# Canon

# 多功能传真一体机 imageCLASS MF & 5 & D C d w MF8550Cdn

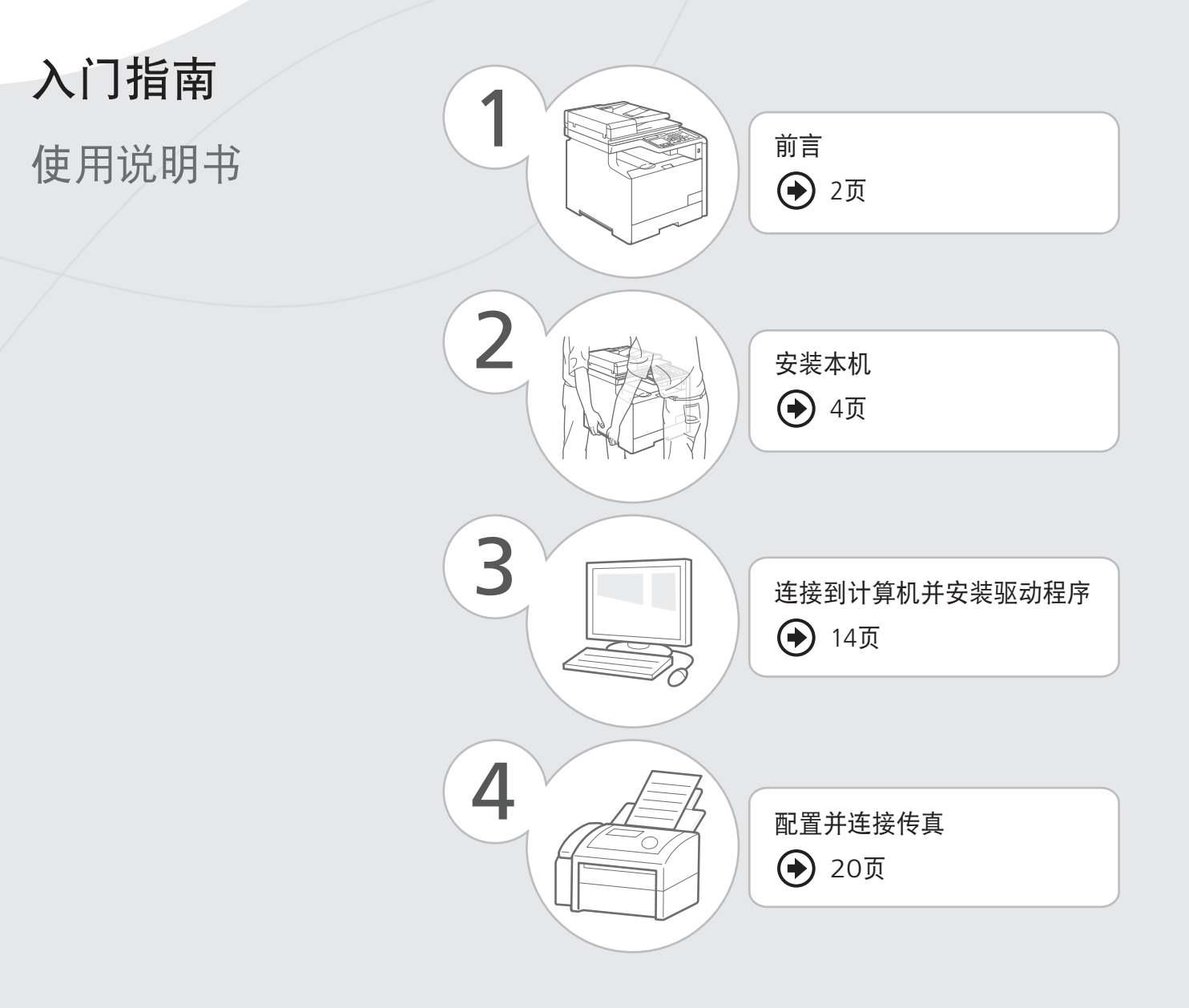

请首先阅读本使用说明书。 在使用本产品之前,请务必先仔细阅读本使用说明书。 请务必保留备用。 请在充分理解内容的基础上,正确使用。

# <span id="page-1-0"></span>检查提供的附件

确认包装箱中含有所有提供的附件。如果有项目缺失或损坏,请联系佳能授权服务机构或佳能客服中心。

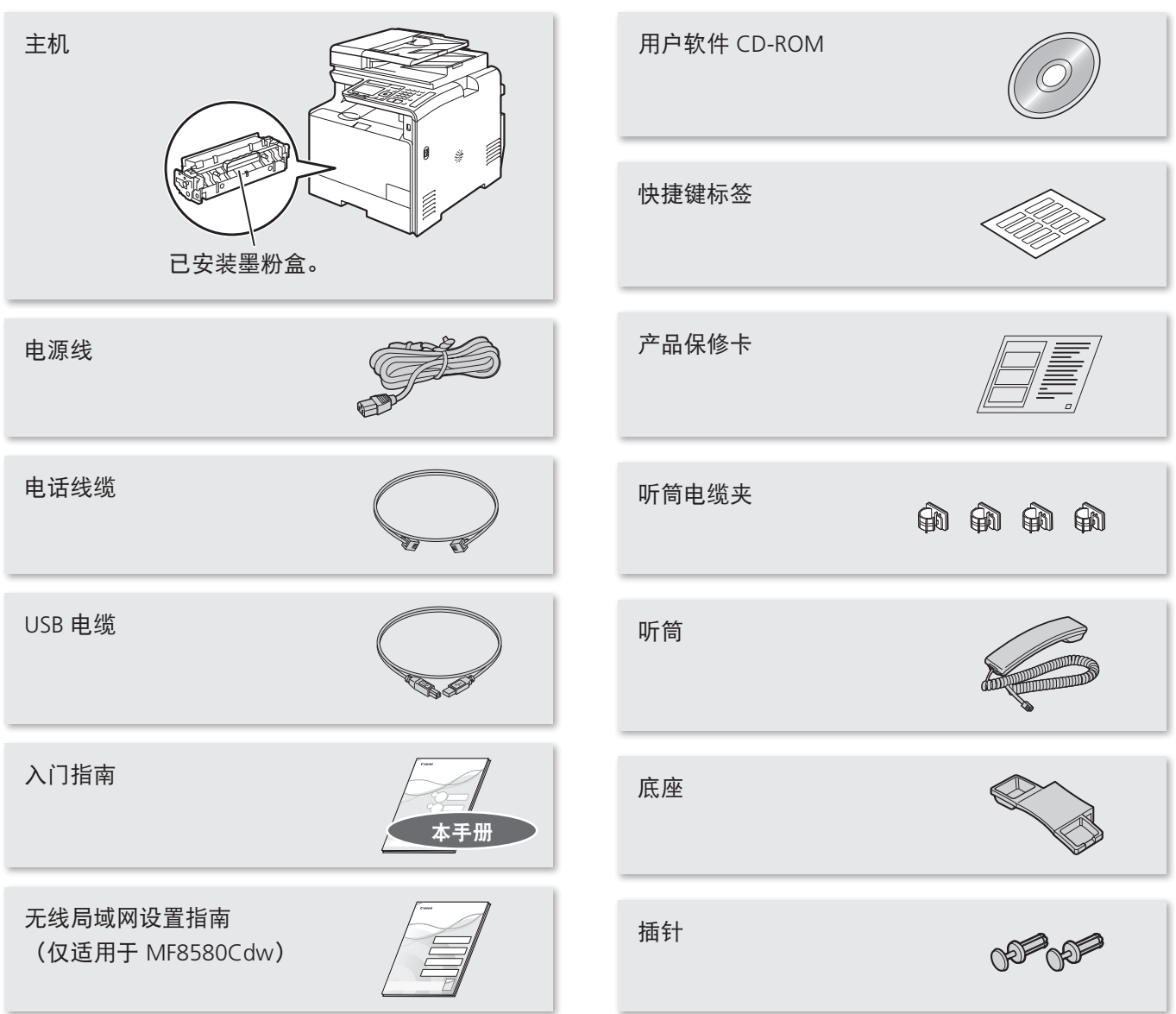

## 用户软件 CD-ROM

用户软件 CD-ROM 中含有 MF 驱动程序、MF Toolbox、各种软件、发送设置指南和电子手册。 根据您所使用的操作系统, 可能无法使用 CD-ROM 中 驱动程序软件的部分功能。最新软件已公布在 Canon 主页上。请检验操作环境等,并根据需要下载所需软 件。

## MF 驱动程序

MF 驱动程序包括 Network Scan Utility**\***(用于通过网 络进行扫描)以及打印机、传真机和扫描仪驱动程 序。**\***仅适用于 Windows XP/Vista/7/8。

## MF Toolbox

MF Toolbox 提供有一组命令可供使用, 如将扫描的图 像在应用程序中打开、作为电子邮件附件发送或保存 至硬盘。

## 其他软件

用户软件 CD-ROM 中含有 Presto!PageManager。请从 [自定义安装] 选项进行安装。

## 关于局域网电缆

本机未配备局域网电缆。请根据需要准备。

- 请使用 5 类或以上的双绞线局域网电缆进行支持。
- 将本机连接至 100BASE-TX 以太网时,局域网上的所 有设备都必须兼容 100BASE-TX。

## 包含文档

已打印手册

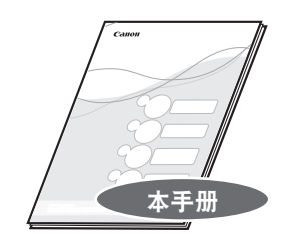

入门指南 本手册说明配置和软件安装的方法。

CD-ROM 中包含的手册

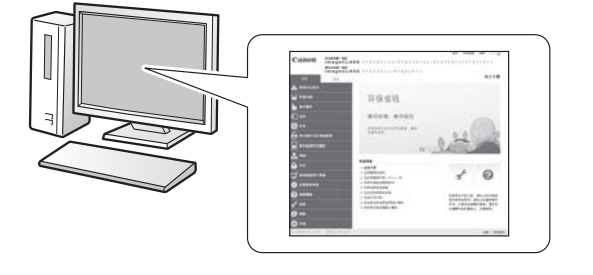

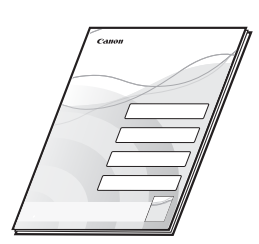

无线局域网设置指南(仅适用于 MF8580Cdw) 本说明书说明书了设置时无线局域网的设置步骤 及其故障排除。

## 电子手册

此手册说明本机的所有功能,并按主题分类。

## 从 CD-ROM 显示电子手册

将用户软件 CD-ROM 插入计算机, 单击 [手册], 然后在显示的 画面中单击 [电子手册]。如果用户软件 CD-ROM 已插入计算 机,而未显示 [手册],请取出 CD-ROM 重新插入。

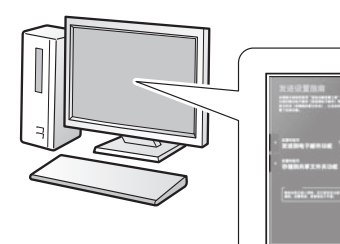

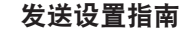

此手册说明如何使用发送功能设置工具来设置本机,从而将文 档扫描为电子邮件(发送到电子邮件)以及将文档扫描到共享 文件夹(存储到共享文件夹)。

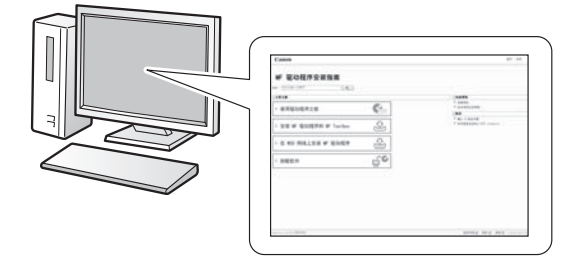

## MF 驱动程序安装指南

此手册说明如何安装 MF 驱动程序、MF Toolbox 和用户软件 CD-ROM 中包含的软件。

 $\overline{4}$ 

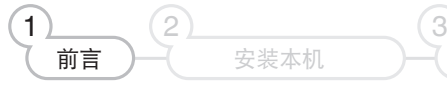

# <span id="page-3-0"></span>移除包装材料

移除所有的包装材料,如橘色胶带。包装材料的外形或位置可能会发生变更或可能会未经事先通知而添加或移除。

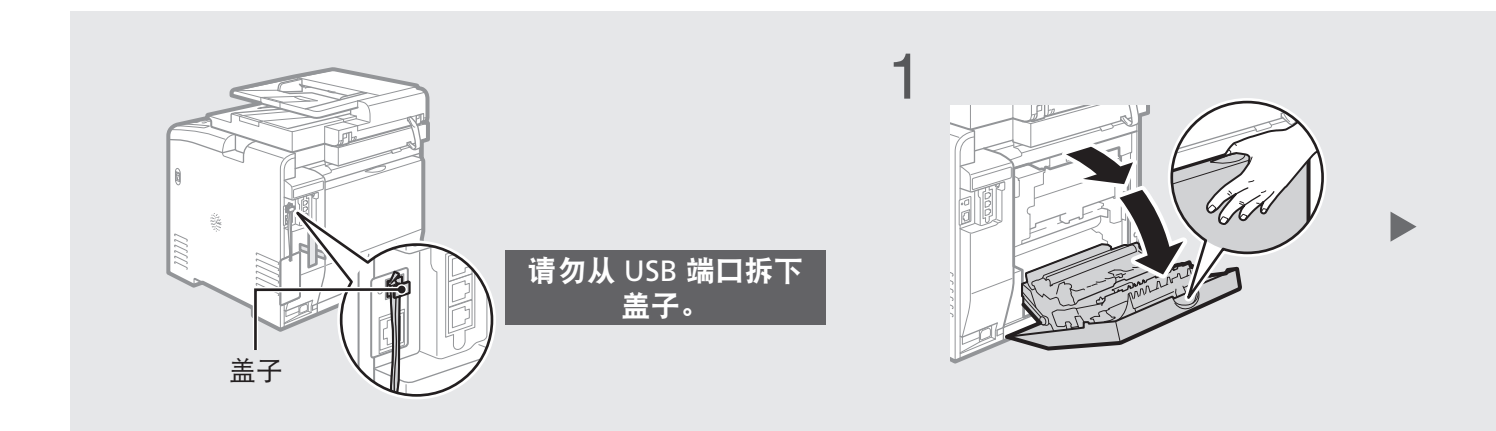

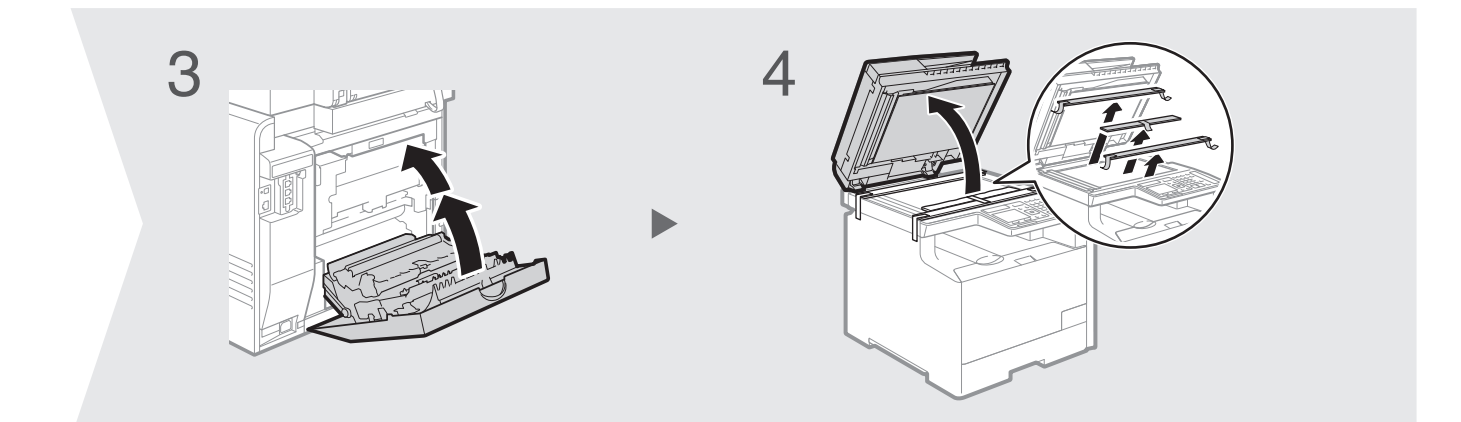

# 检查!

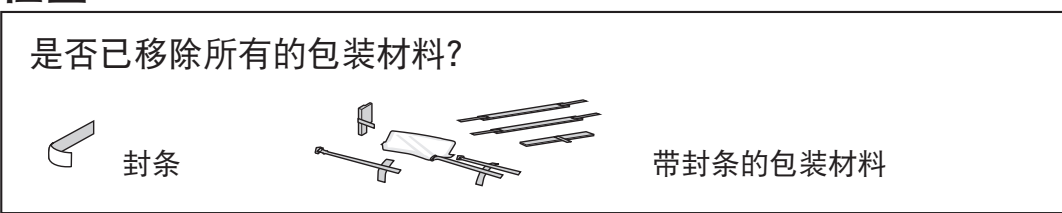

## 正确操作

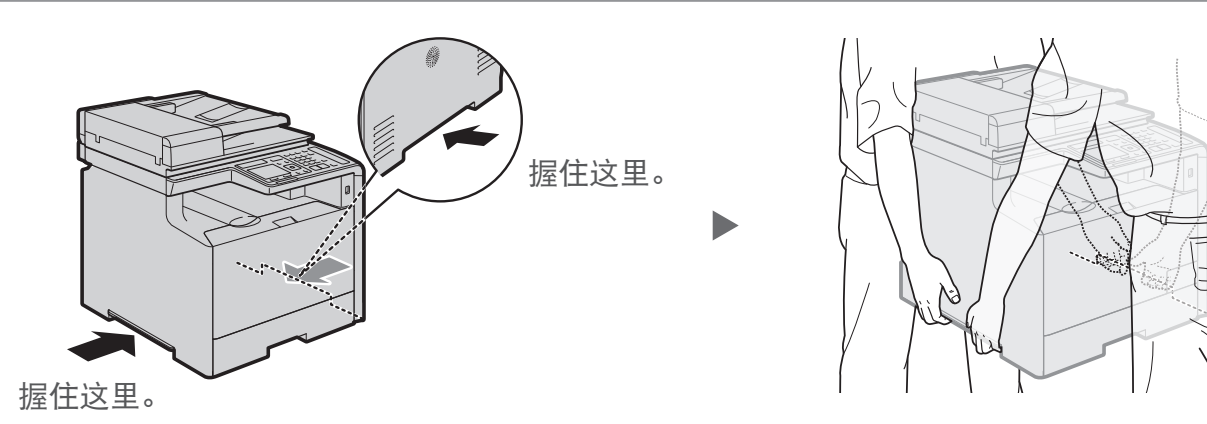

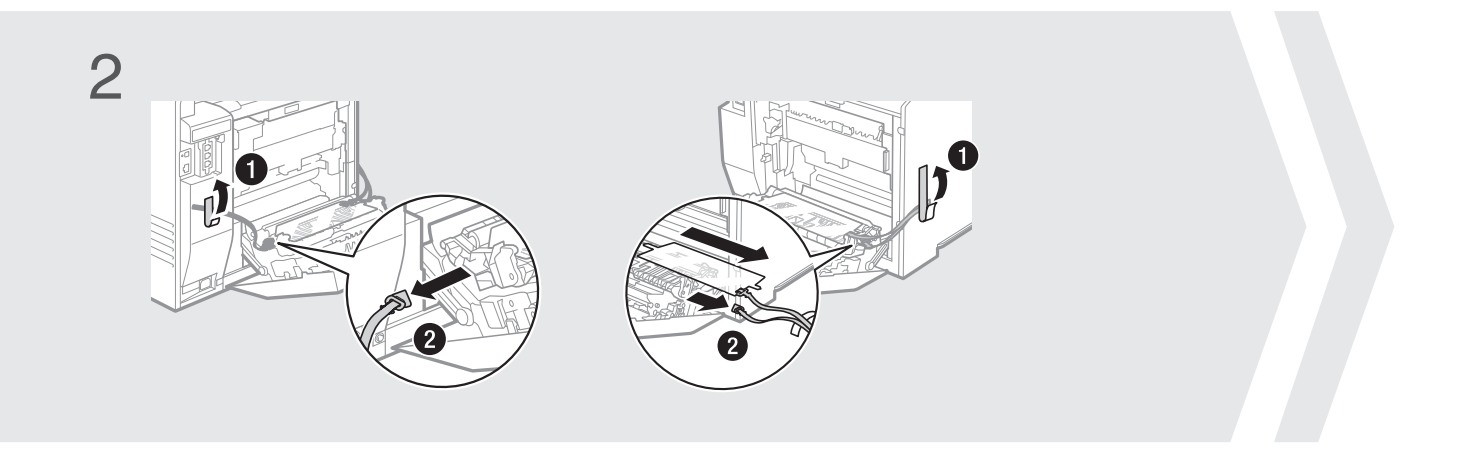

## 确立安装场所

当未安装选购的盒式送纸组件-V1 时

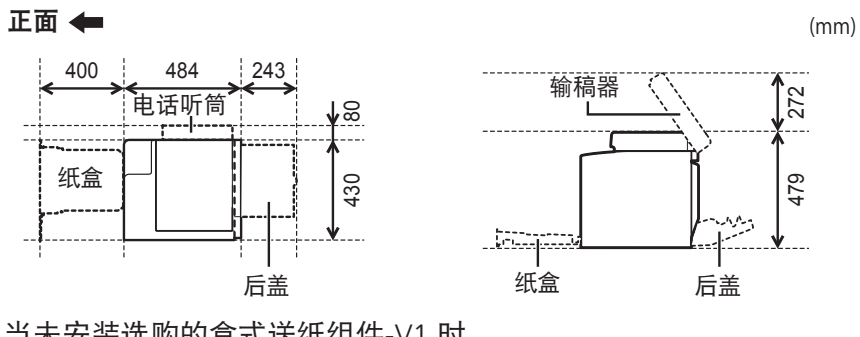

当未安装选购的盒式送纸组件-V1 时

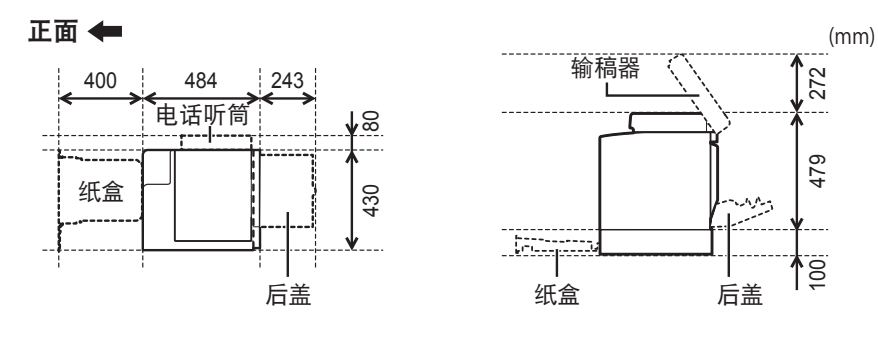

## 请勿将本机置于以下位置附近:

- 酒精、油漆稀释剂或其他易燃物质 ▶ 如果易燃物接触到本机内部的电气部件, 可能会导致火灾或触电。
- 任何医疗设备 ▶ 本机释放的电磁波可能会干扰医疗设备。
- 易受剧烈震动的不稳定表面、可能堵塞通风口的物体、潮湿或多尘、阳光直射或暴露于易受高温的设 备、明火或通风不畅 ▶ 本机的安装场所如果有以上特点,可能会导致人身伤害、火灾或触电。

## 本机释放的臭氧

尽管操作本机时会产生臭氧,但是不会对人体造成任何影响。然而,如果要长时间使用本机,确保安装 场所通风流畅以创造舒适的工作环境。

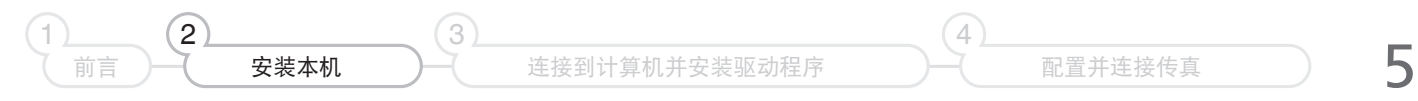

# 准备墨粉盒

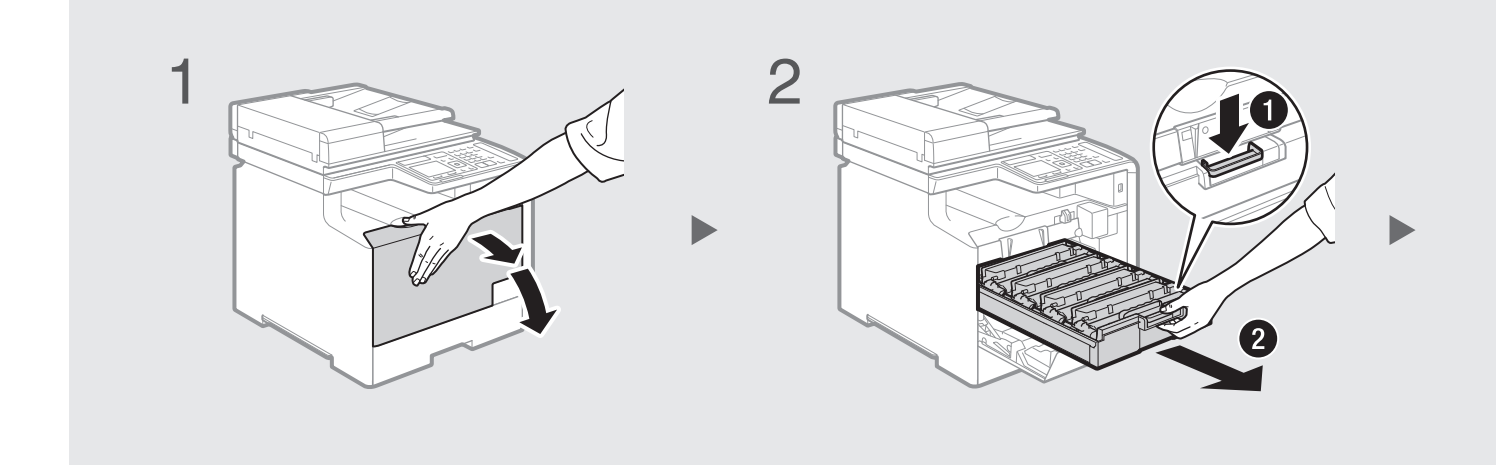

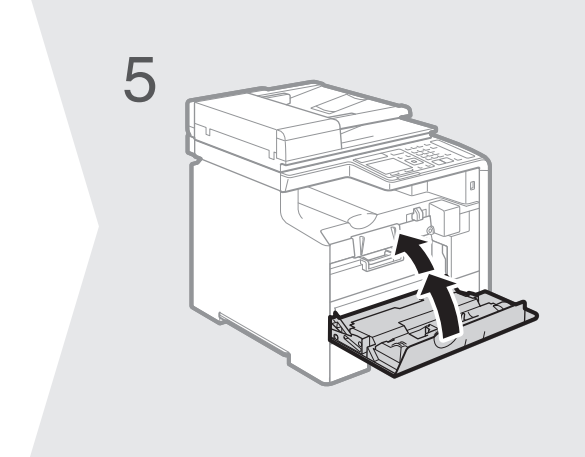

提供的墨粉盒

- 随附的 K(黑色)墨粉盒的平均打印量为 1,200 张,而随附的 C(青色)、M(品红色)和 Y(黄色) 混合墨粉盒的平均打印量为 1,400 张。**\***替换墨粉盒的平均打印量与提供的墨粉盒不同。
- 要购买替换墨粉盒: 请参阅电子手册中的"关于更换墨粉盒"
- \* 平均打印量是基于"ISO/IEC 19798"标准,在默认打印浓度下打印 A4 尺寸纸张的张数。

7

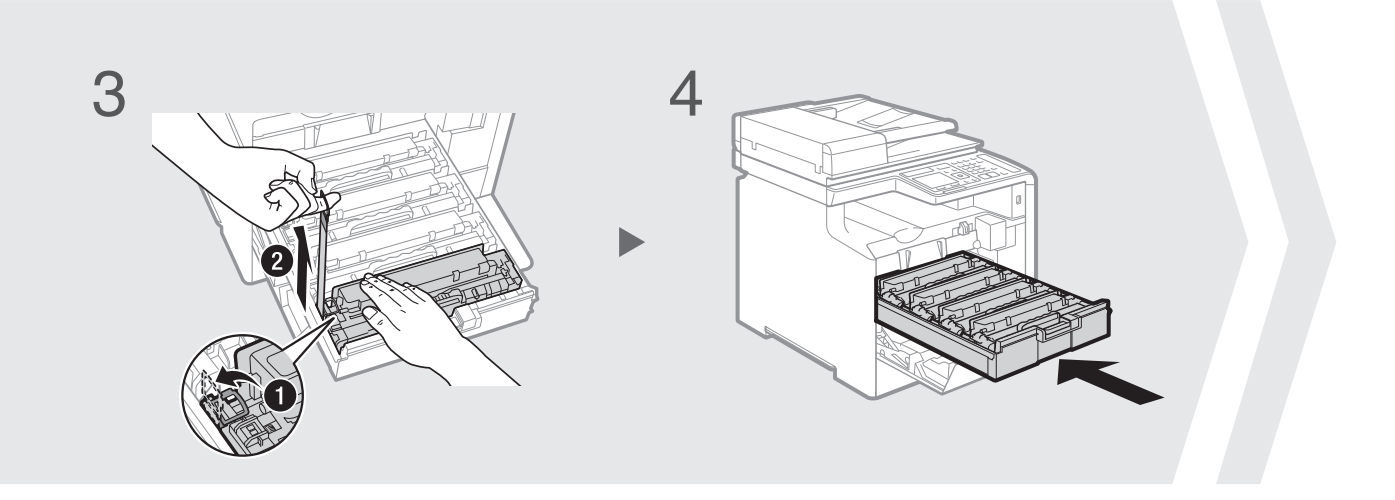

# 检查!

是否已移除所有的包装材料?

密封条

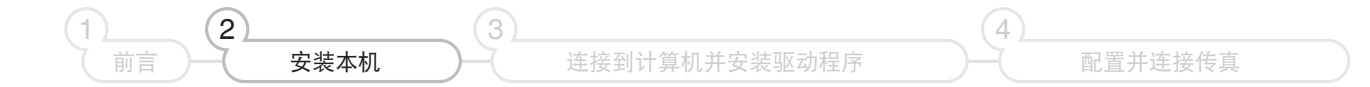

# <span id="page-7-0"></span>装入纸张

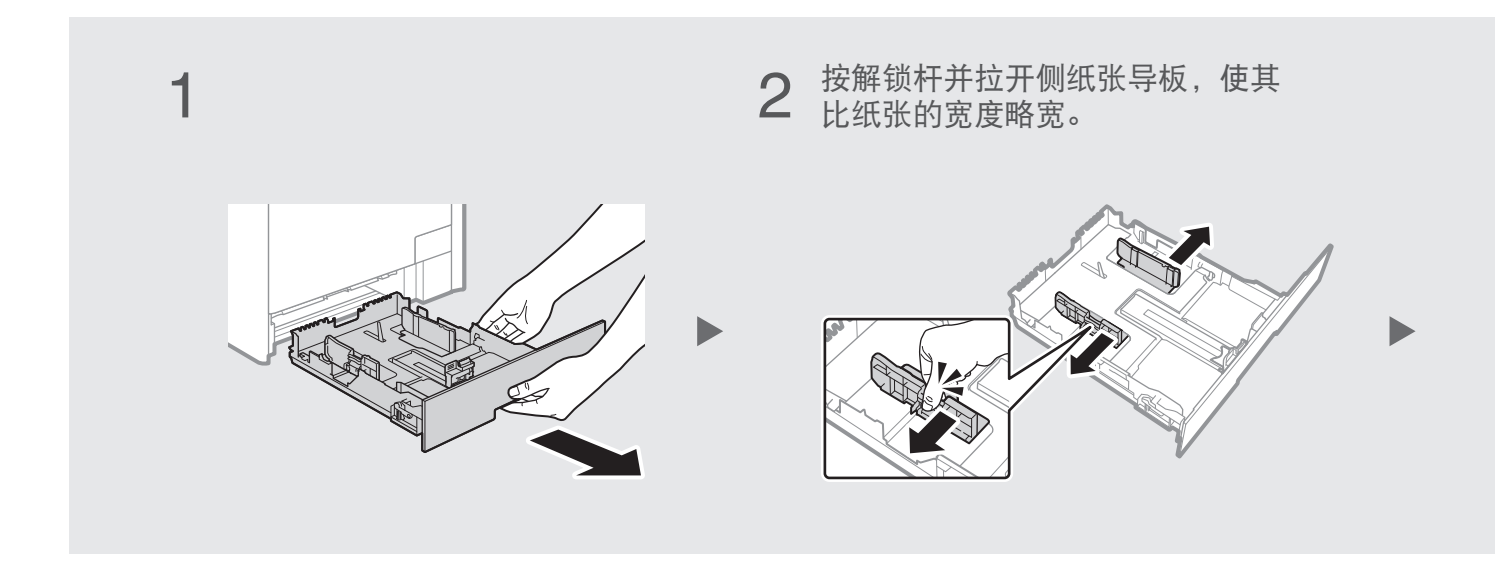

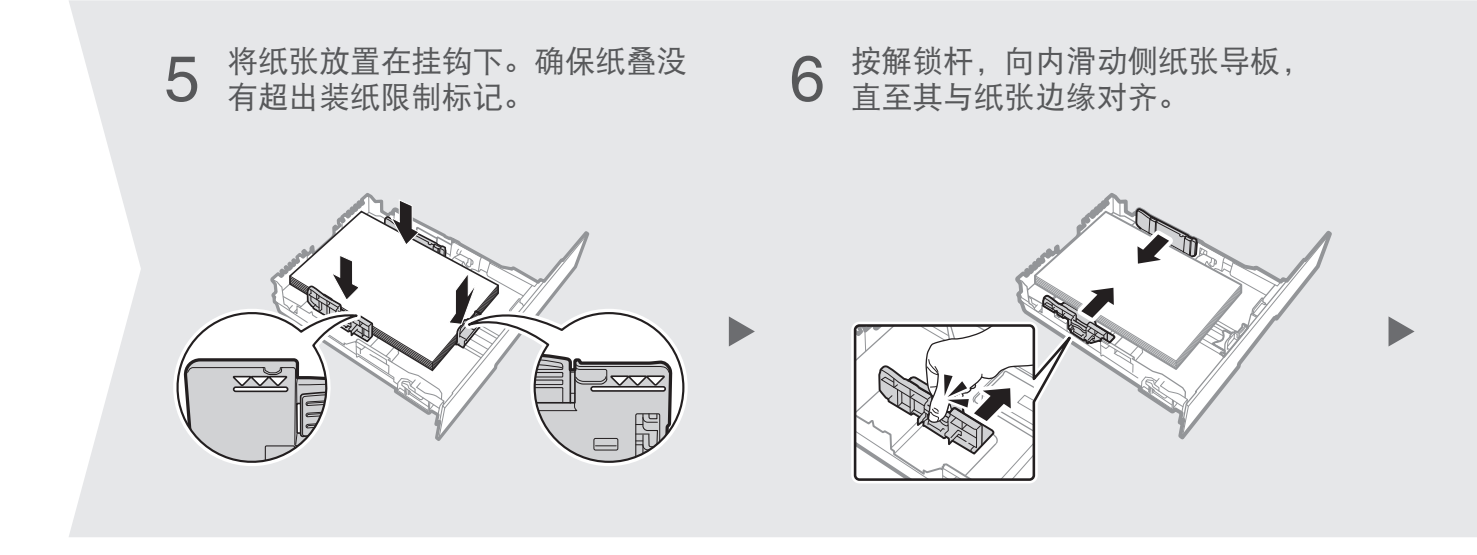

## 装入非 A4 尺寸的纸张

此处步骤说明的是装入 A4 尺寸纸张的方法。要装入非 A4 尺寸的纸张, 如 A5 或 B5, 完成初始设置后, 请参阅"装入非 A4 尺寸的纸张"([24](#page-23-0) 页)。

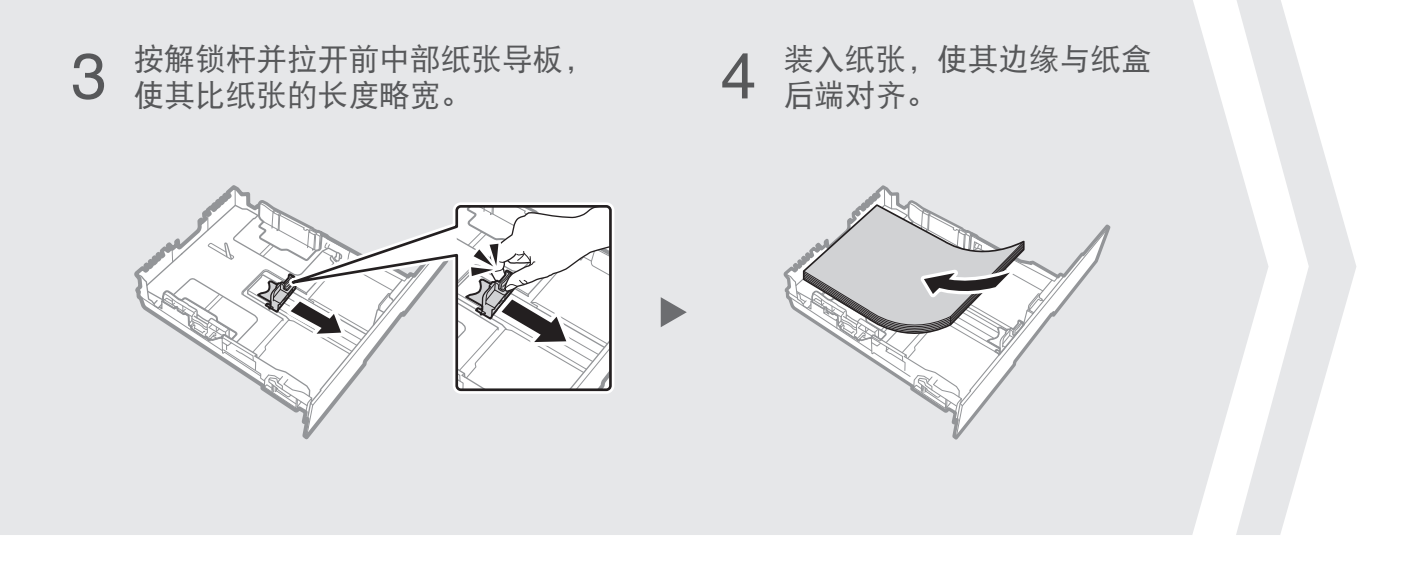

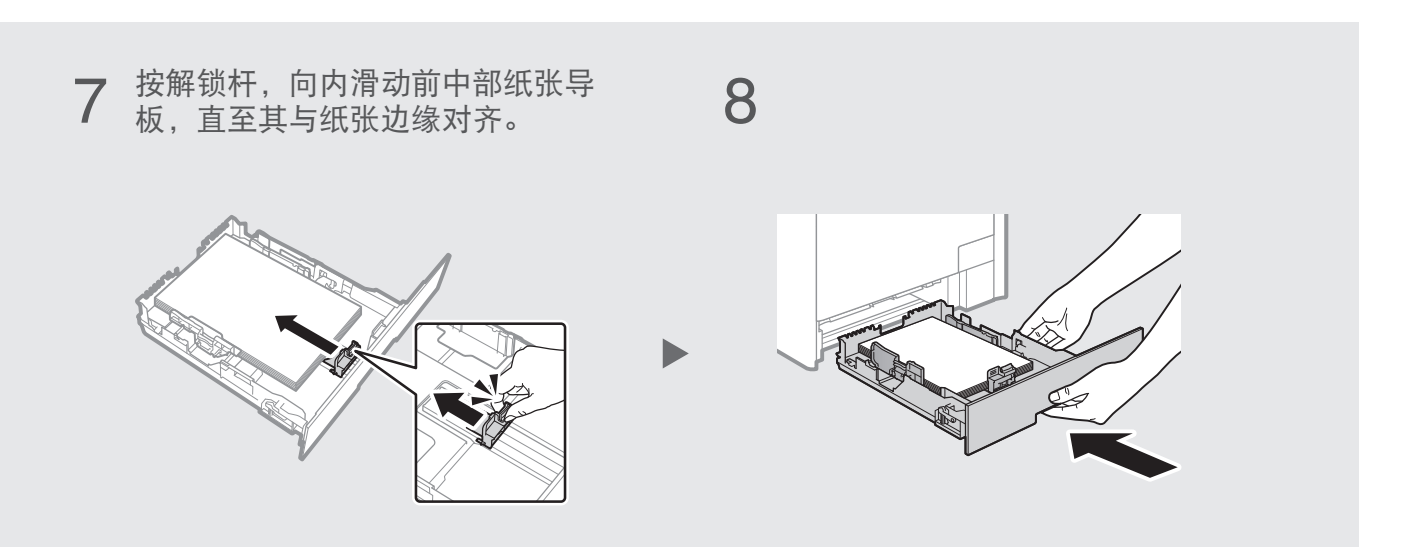

9

# 连接电话听筒

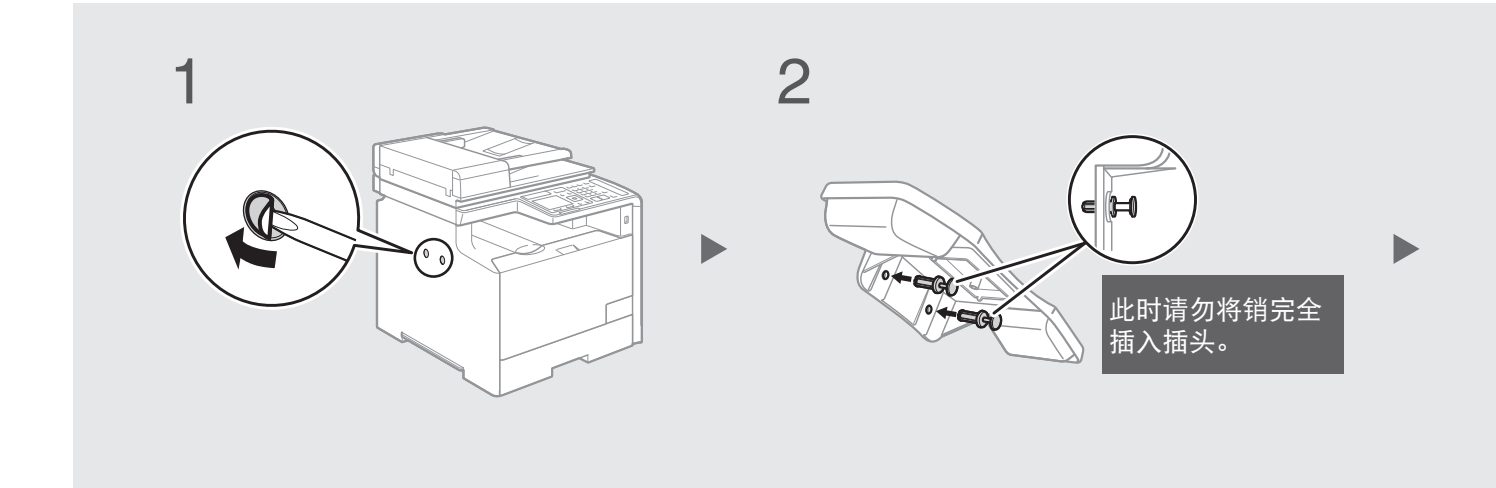

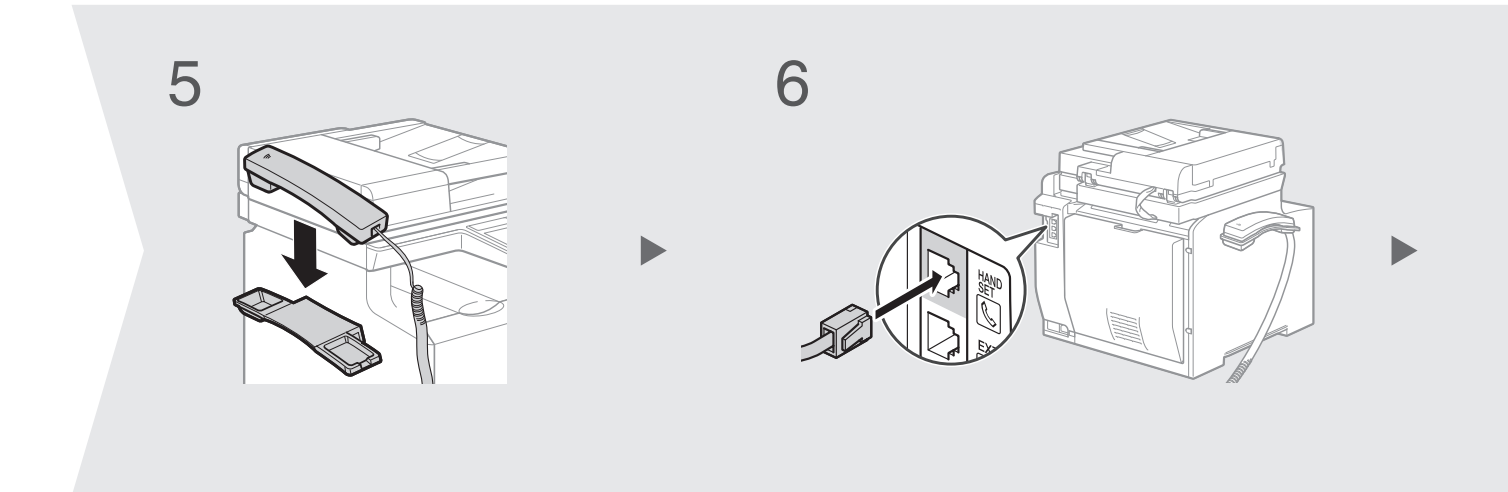

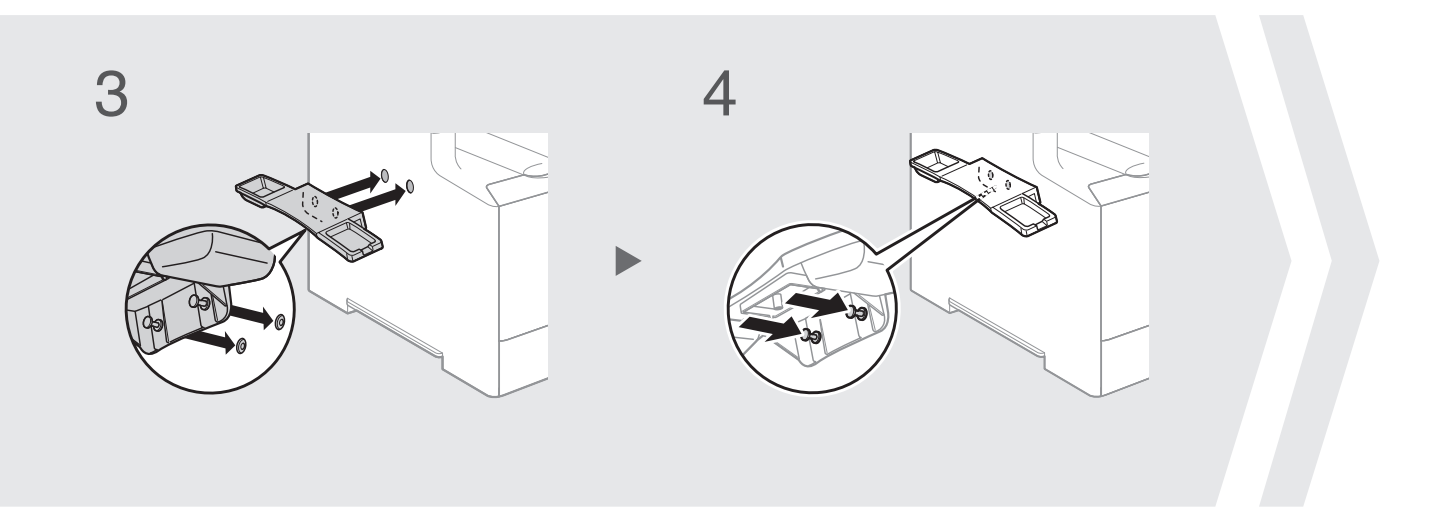

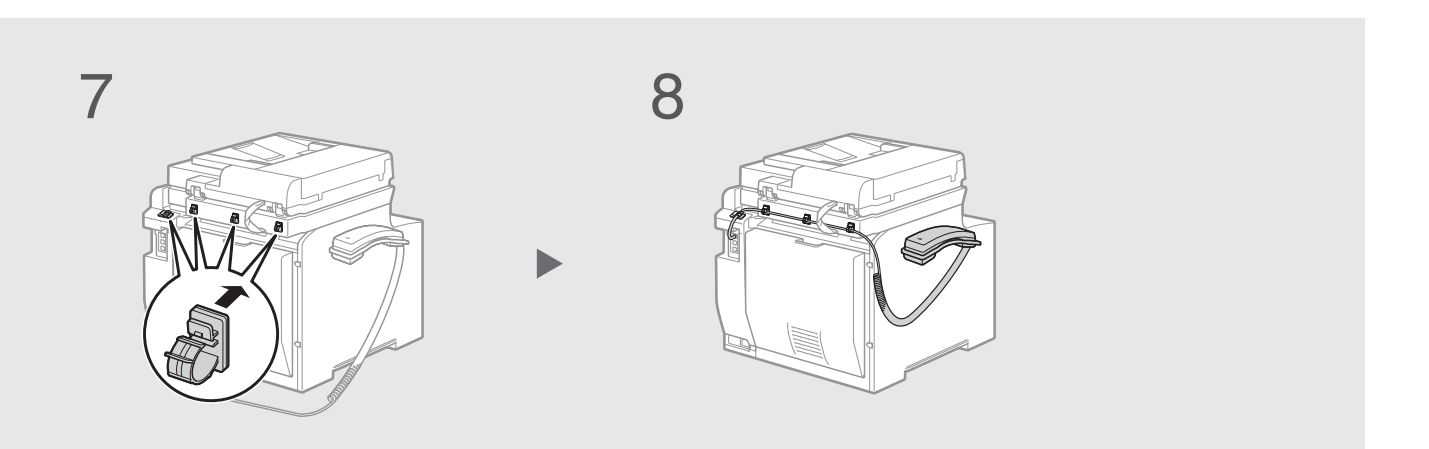

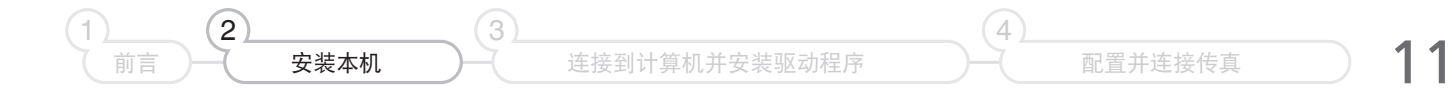

# 连接电源线

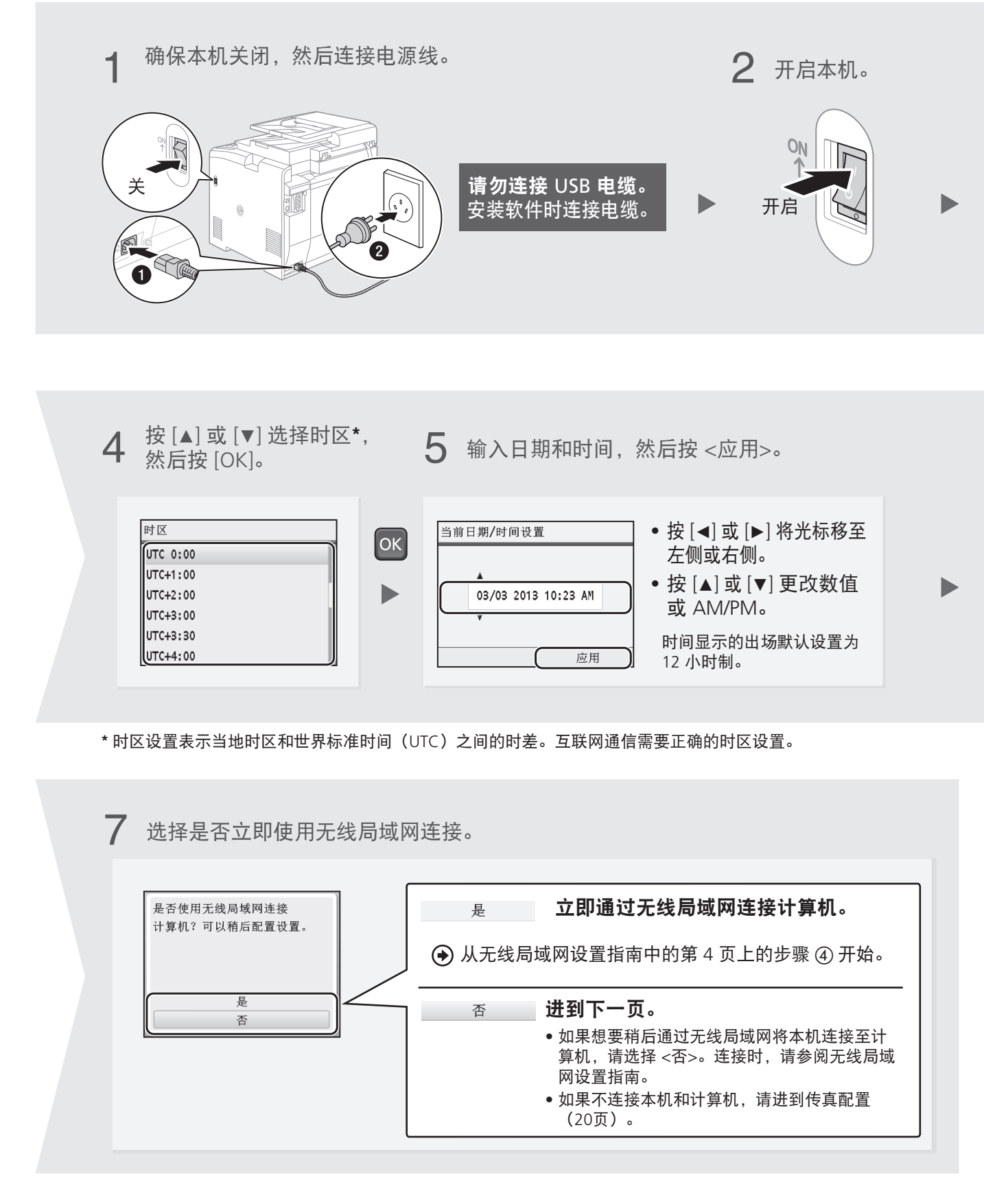

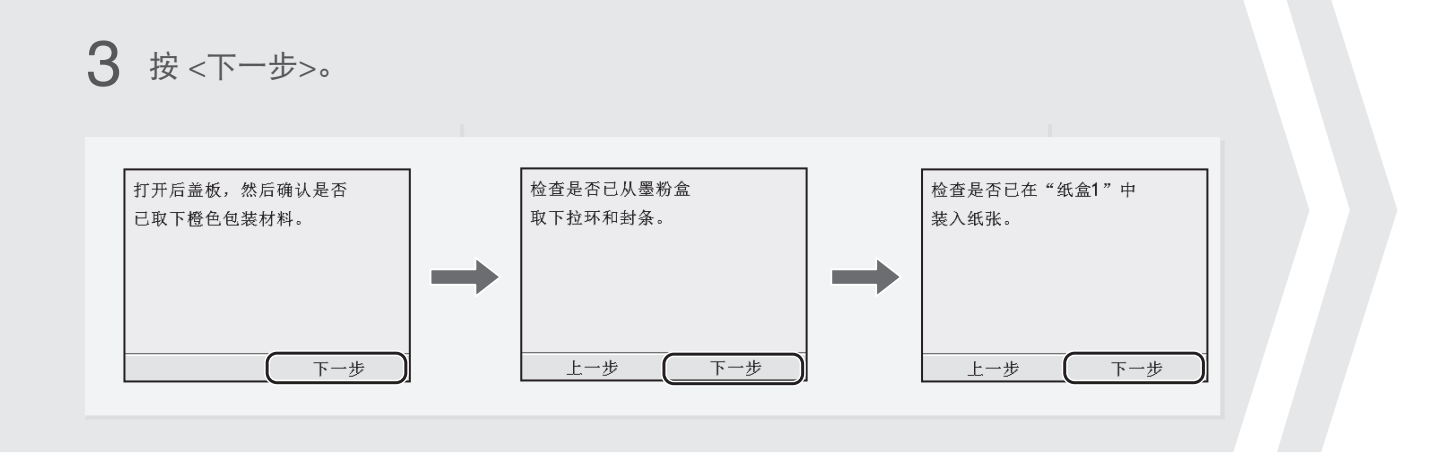

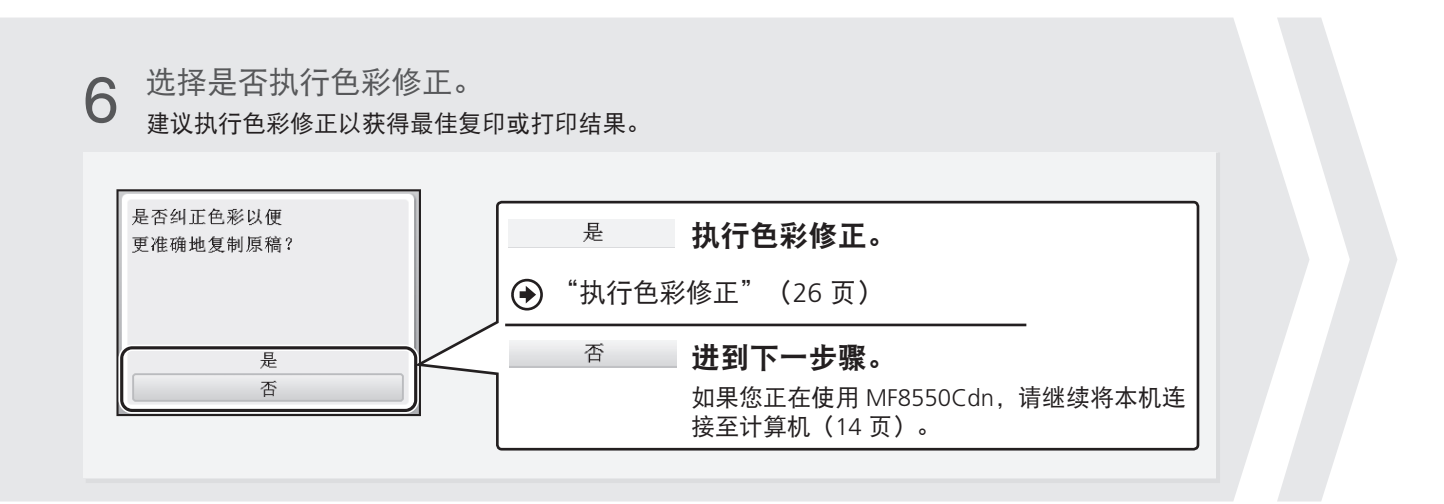

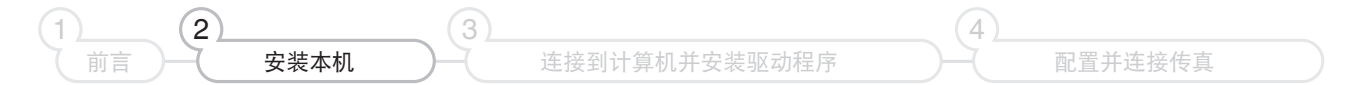

13

# <span id="page-13-0"></span>连接计算机

## 检查! 选择将本机连接至计算机的方法

首先,应决定用于将本机连接至计算机的方法。可从以下三个选项中选择。

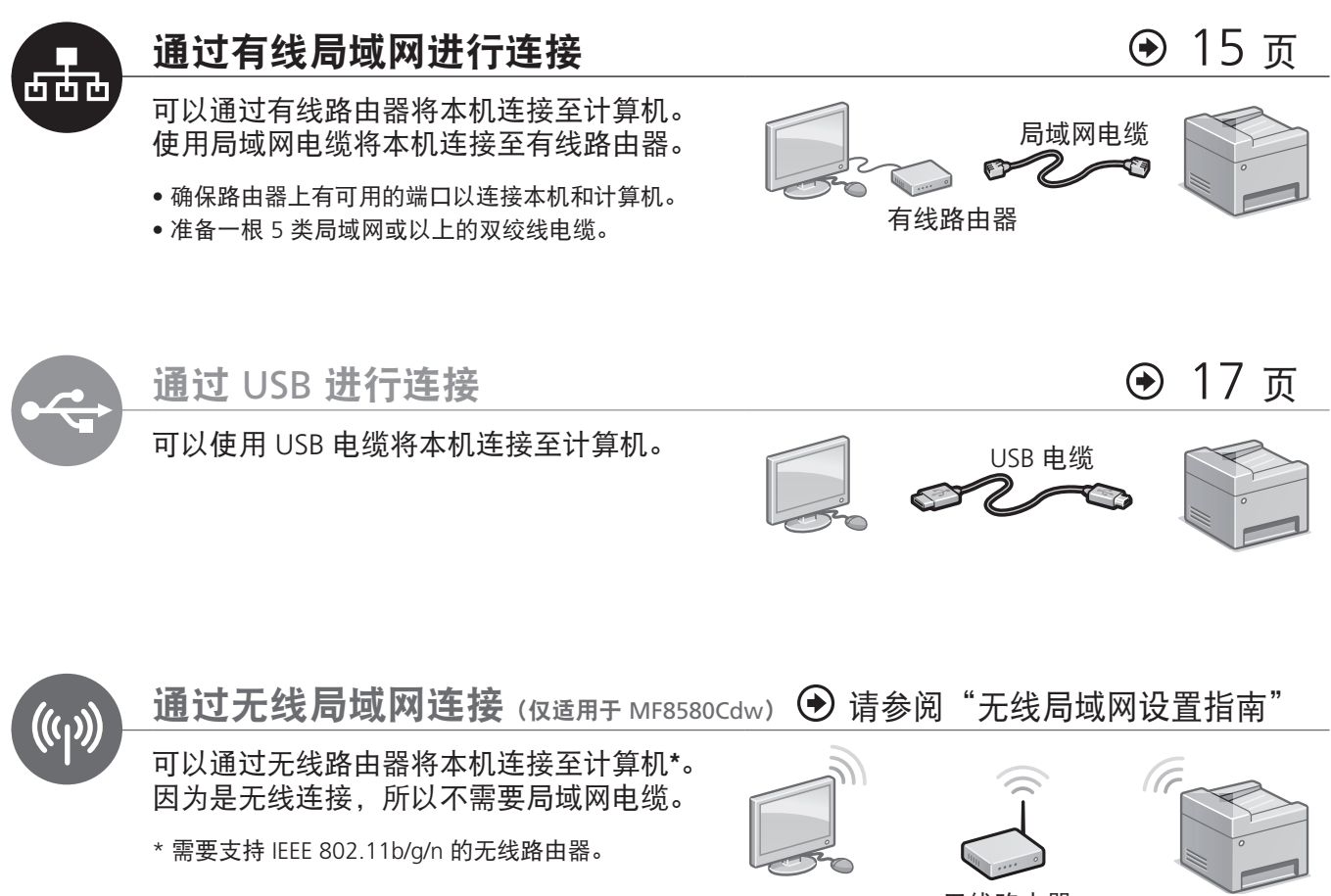

无线路由器

<span id="page-14-0"></span>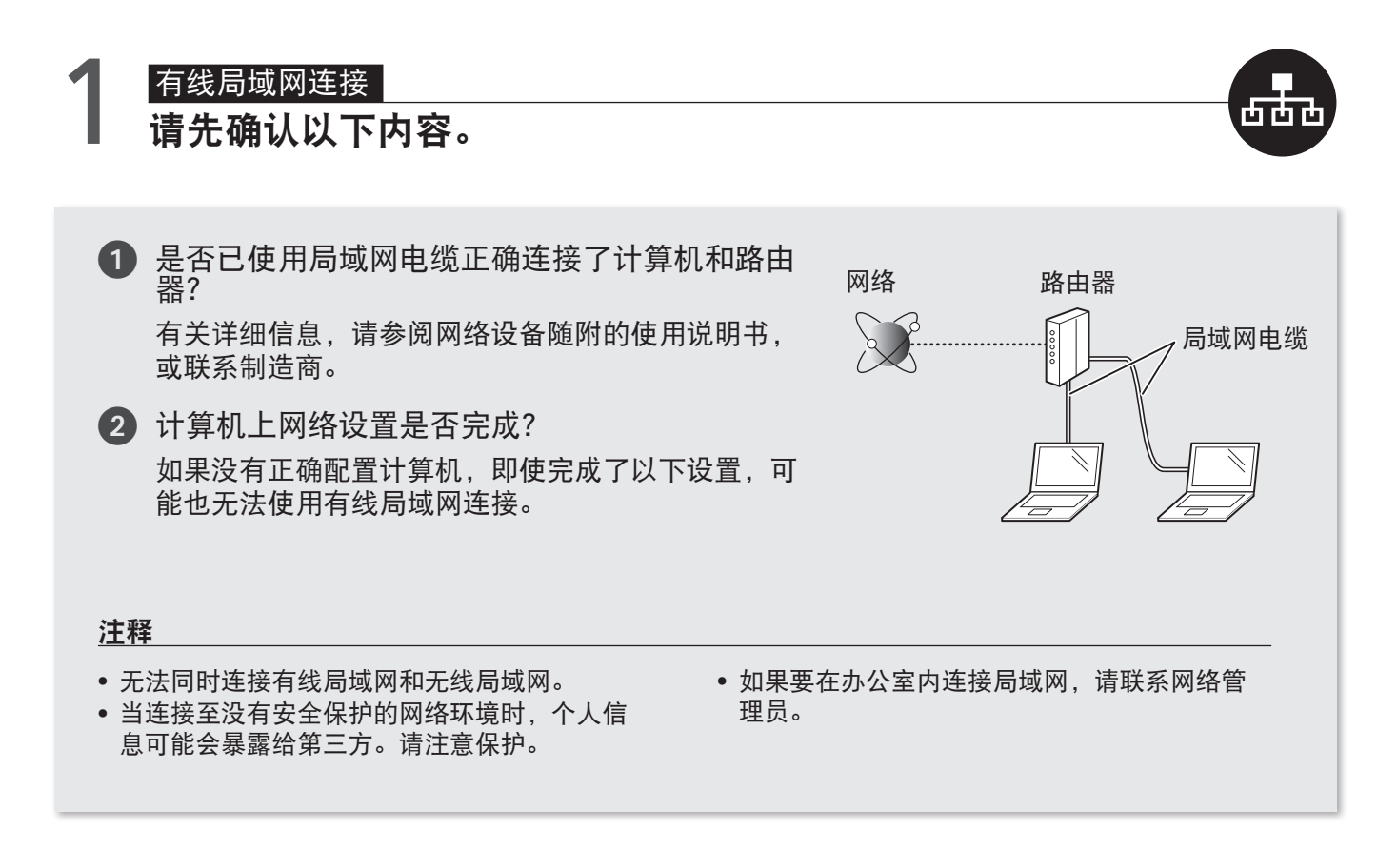

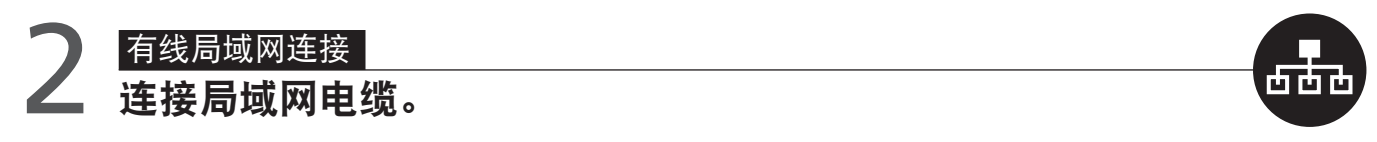

本机未配备局域网电缆或路由器。准备一根 5 类或以上的双绞线局域网电缆。

前言 )––(安装本机 2

 $\frac{1}{2}$   $\left( \frac{2}{2} \right)$   $\left( \frac{3}{2} \right)$   $\left( \frac{3}{2} \right)$ 

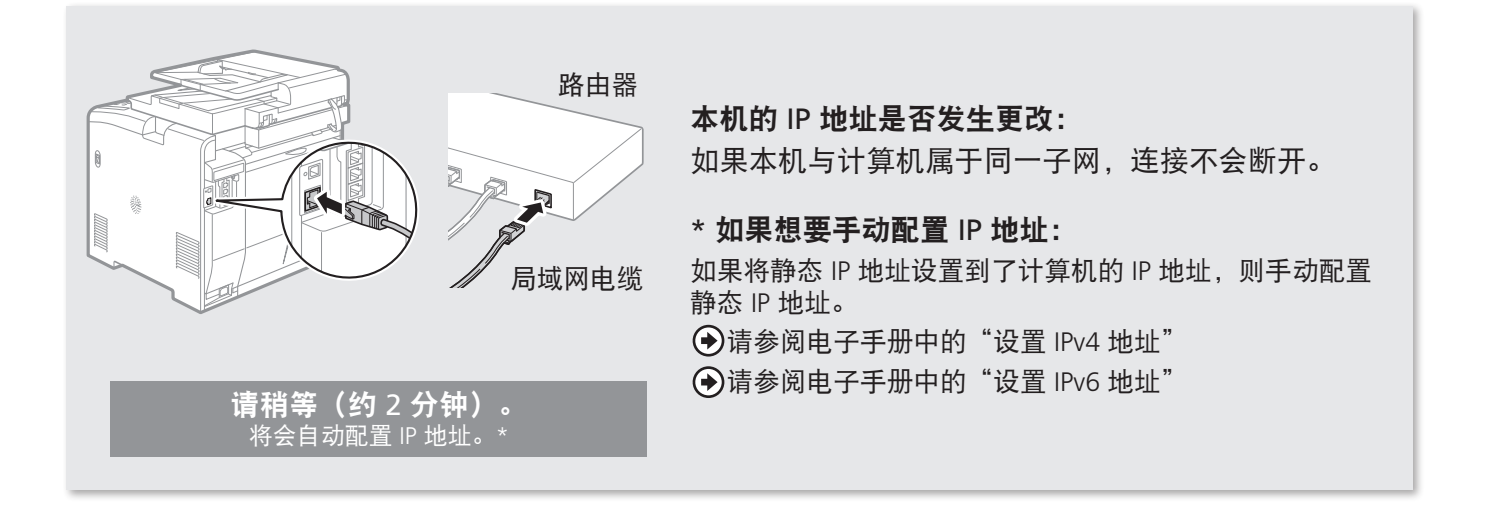

4

## 连接计算机

## 3 有线局域网连接 安装软件。

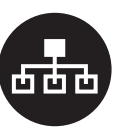

安装 MF 驱动程序和 MF Toolbox。确保已开启本机,并以拥有管理员权限的用户登录 Windows。关闭所 有运行的应用程序。有关安装的详细信息,请参阅 MF 驱动程序安装指南。

## 注释

- 如果在 IPv6 环境下进行操作,可能无法按照以下步骤安装软件。请参阅 MF 驱动程序安装指南中的"在 WSD 网 络上安装 MF 驱动程序"。
- 在 IPv6 环境下可能无法使用扫描功能。

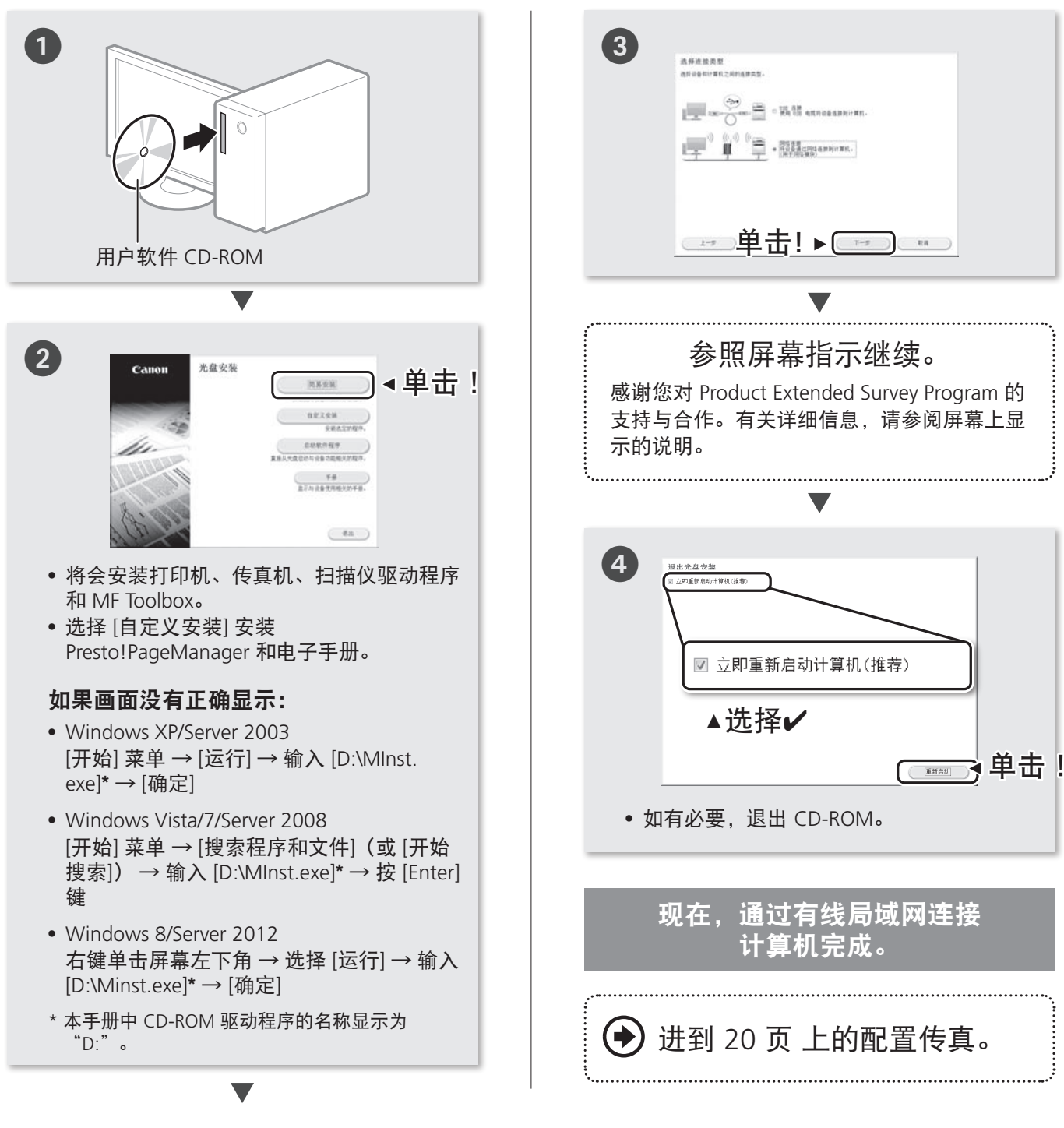

## <span id="page-16-0"></span>1 USB 连接 安装软件。

安装 MF 驱动程序和 MF Toolbox。确保已开启本机,并以拥有管理员权限的用户登录 Windows。关闭所 有运行的应用程序。有关安装的详细信息,请参阅 MF 驱动程序安装指南。

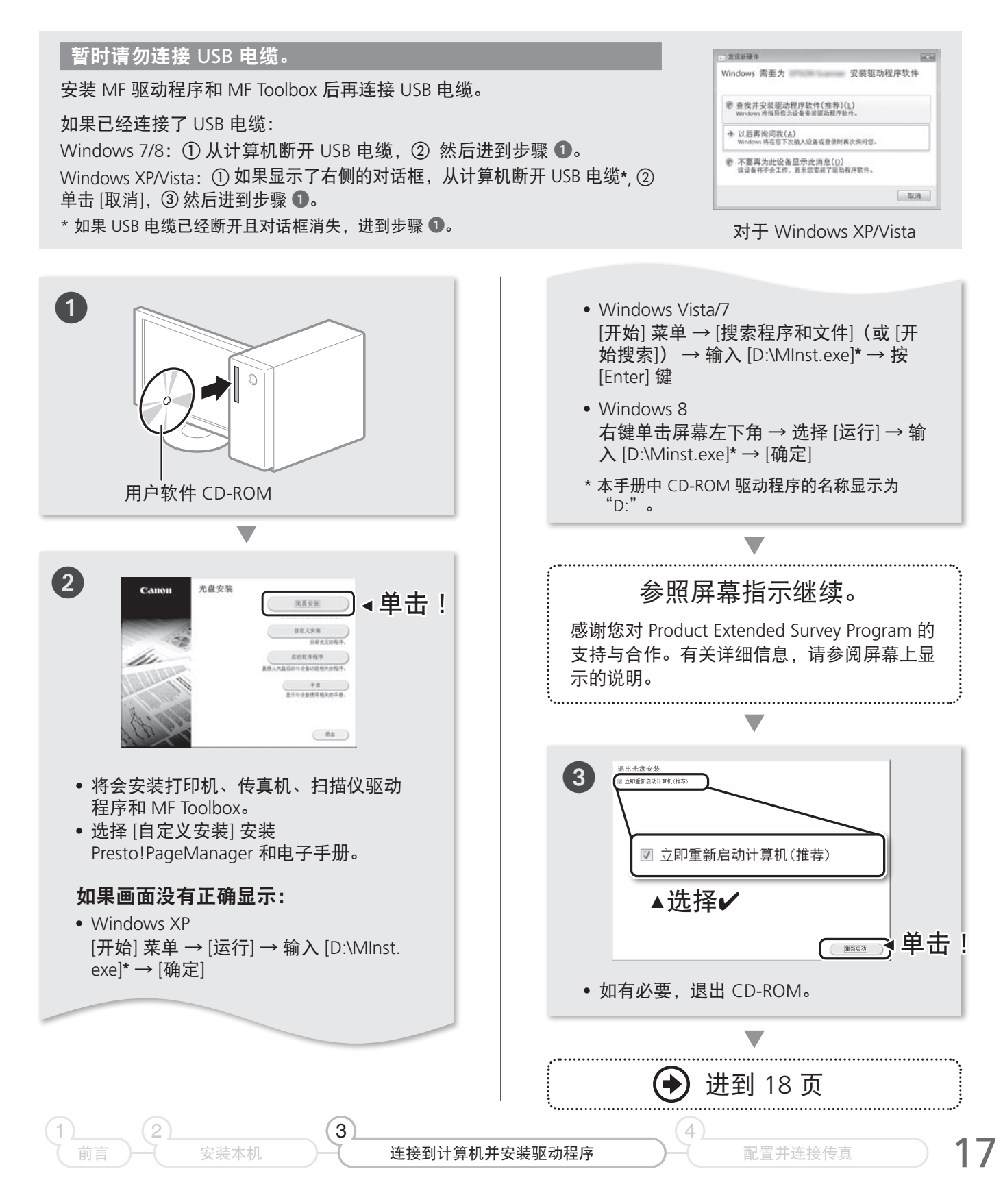

## 连接计算机

## <span id="page-17-0"></span>USB 连接 连接 USB 电缆。

安装软件后,如 MF 驱动程序,连接 USB 电缆。确保预先安装了软件。

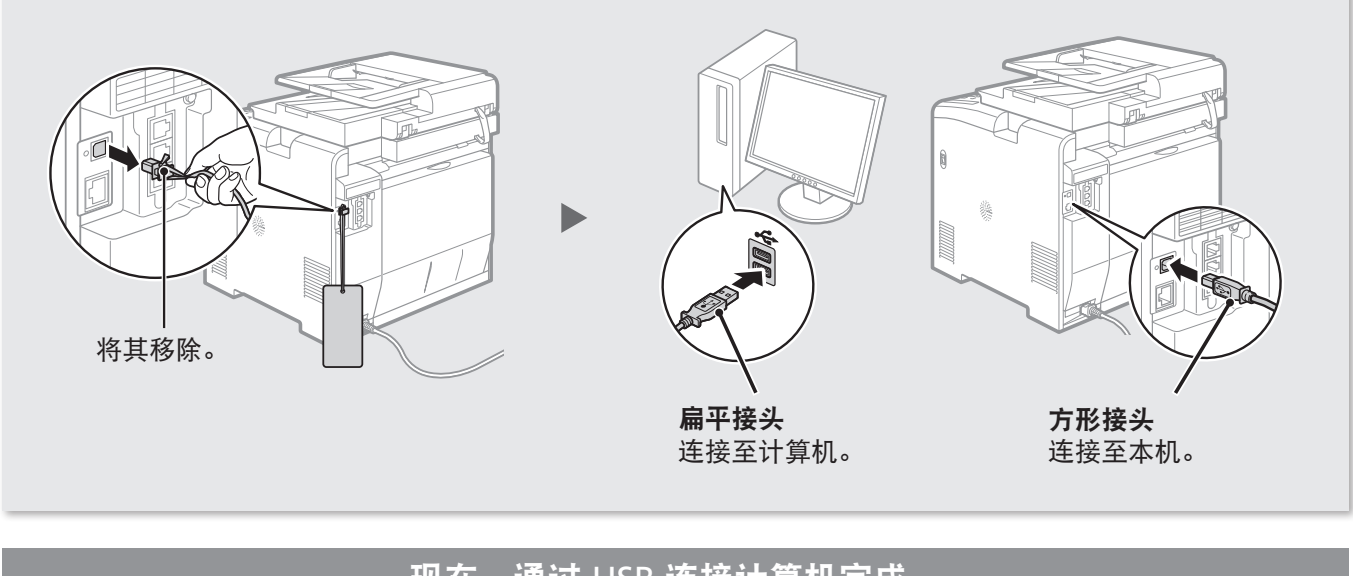

——<br>|现在, 通过 USB 连接计算机完成。

进到 [20](#page-19-0) 页 上的配置传真。

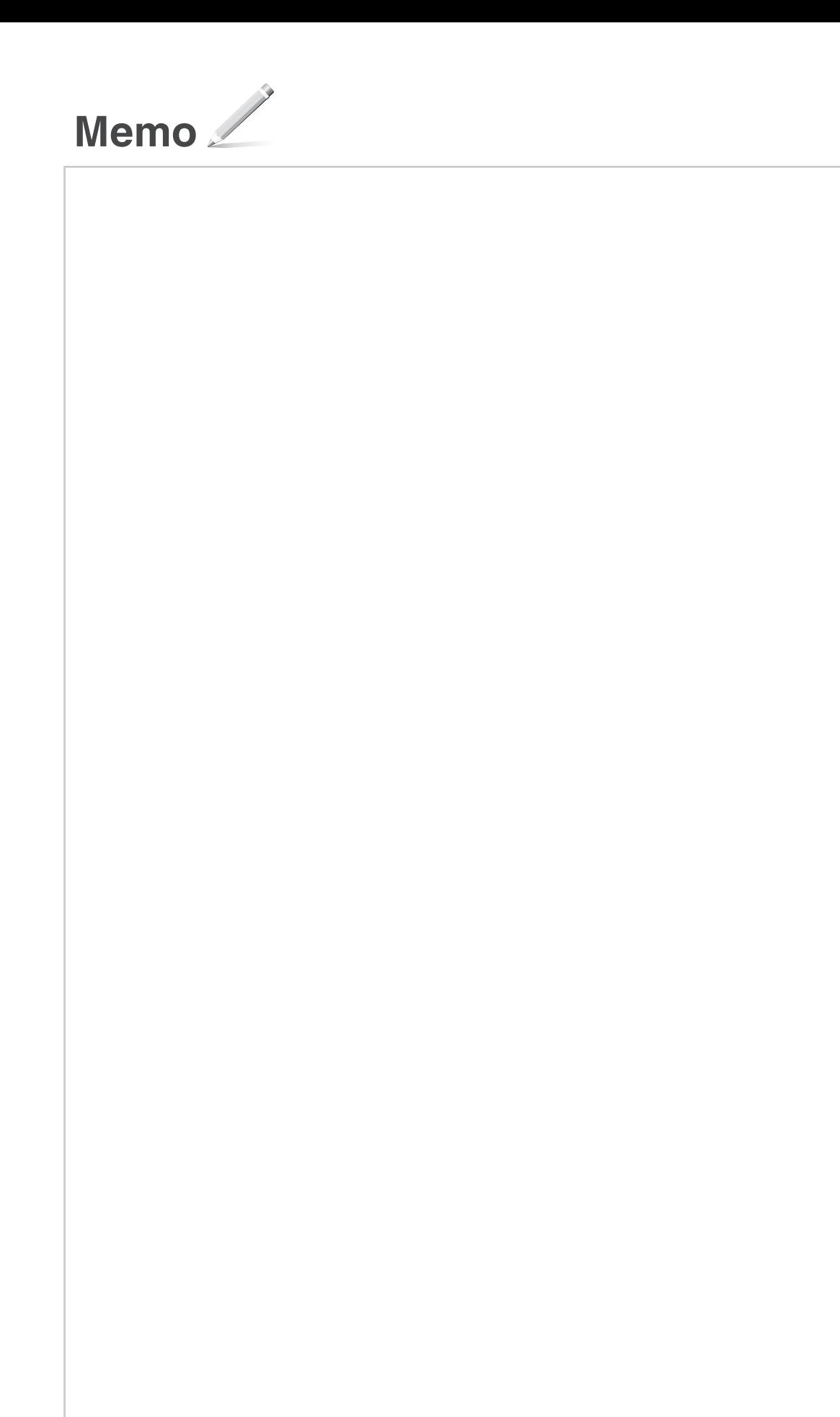

前言 )—( 安装本机 2  $\frac{1}{2}$   $\left( \frac{2}{2} \right)$   $\left( \frac{3}{2} \right)$  4

<span id="page-19-0"></span>配置传真

## <span id="page-19-1"></span>检查! 选择符合需要的接收模式

从以下接收模式中选择符合需要的接收模式。该接收模式将用于在"选择传真接收模式"中配置设置 ([22](#page-21-0) 页)。

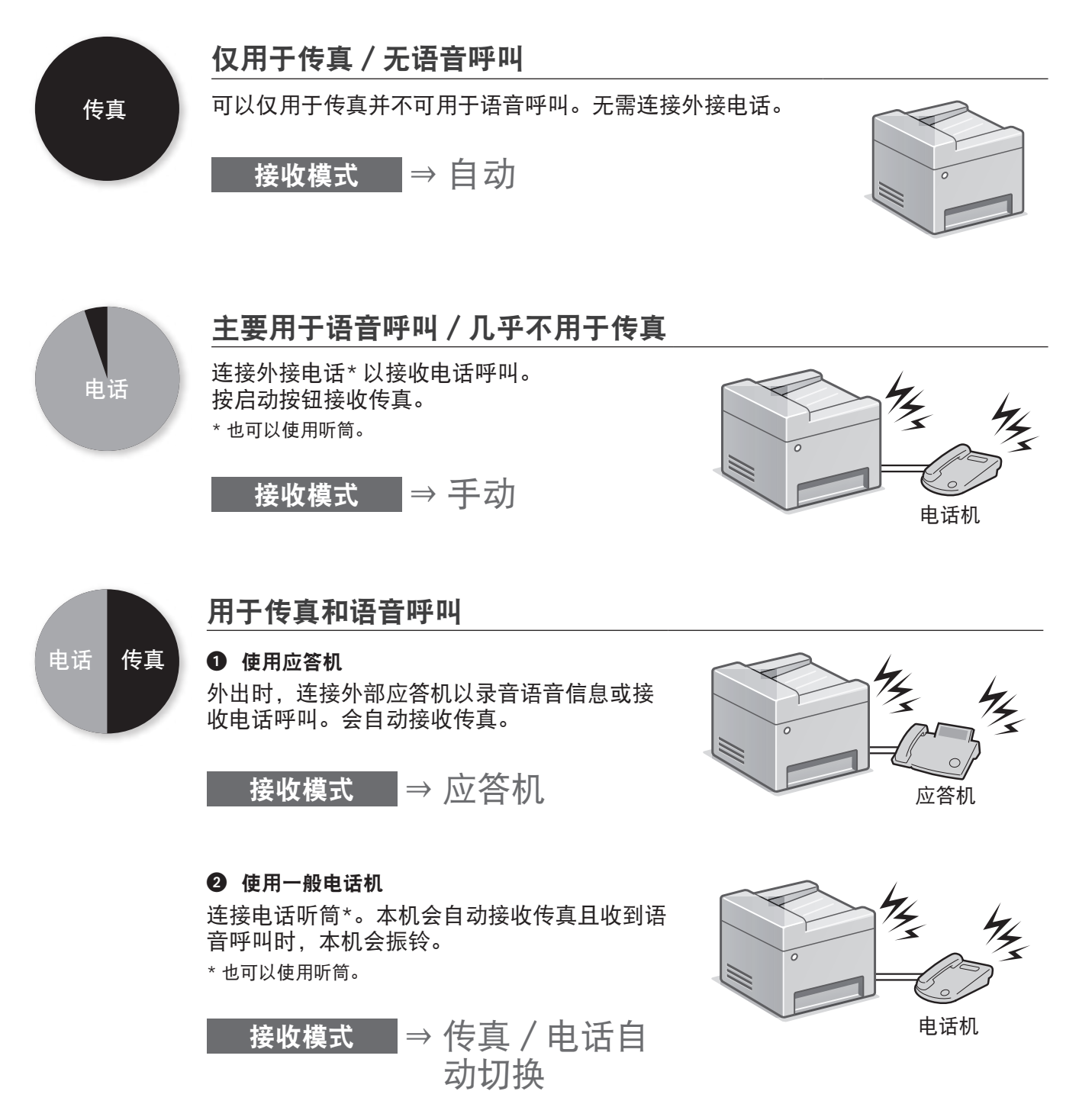

前言 )––(安装本机

## 设置 1 注册传真号码和单位名称

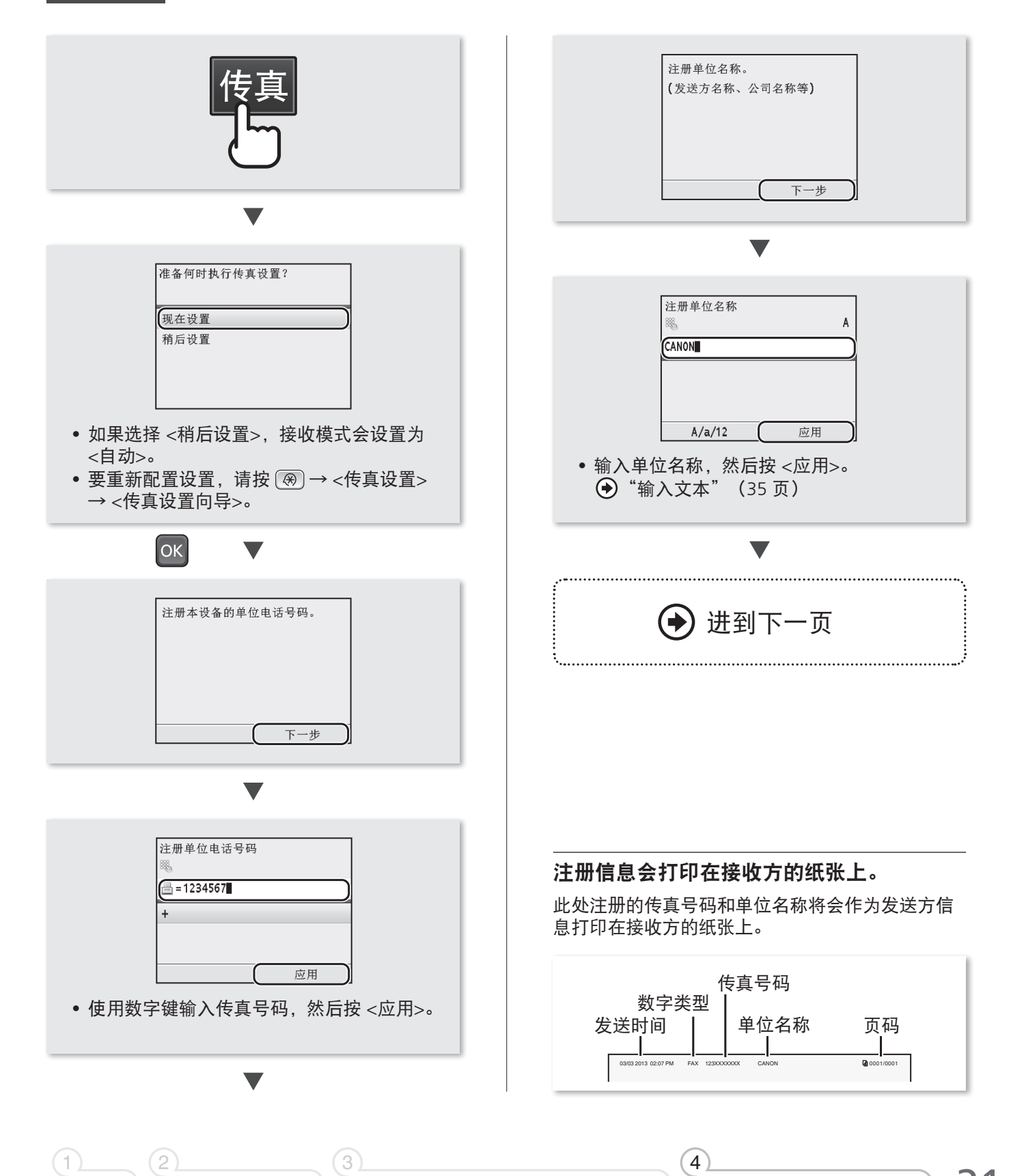

连接到计算机并安装驱动程序

配置并连接传真

配置传真

## <span id="page-21-0"></span>设置 2 诜择传直接收模式

设置在"选择符合需要的接收模式"中确认的接收模式 ([20](#page-19-1) 页)。

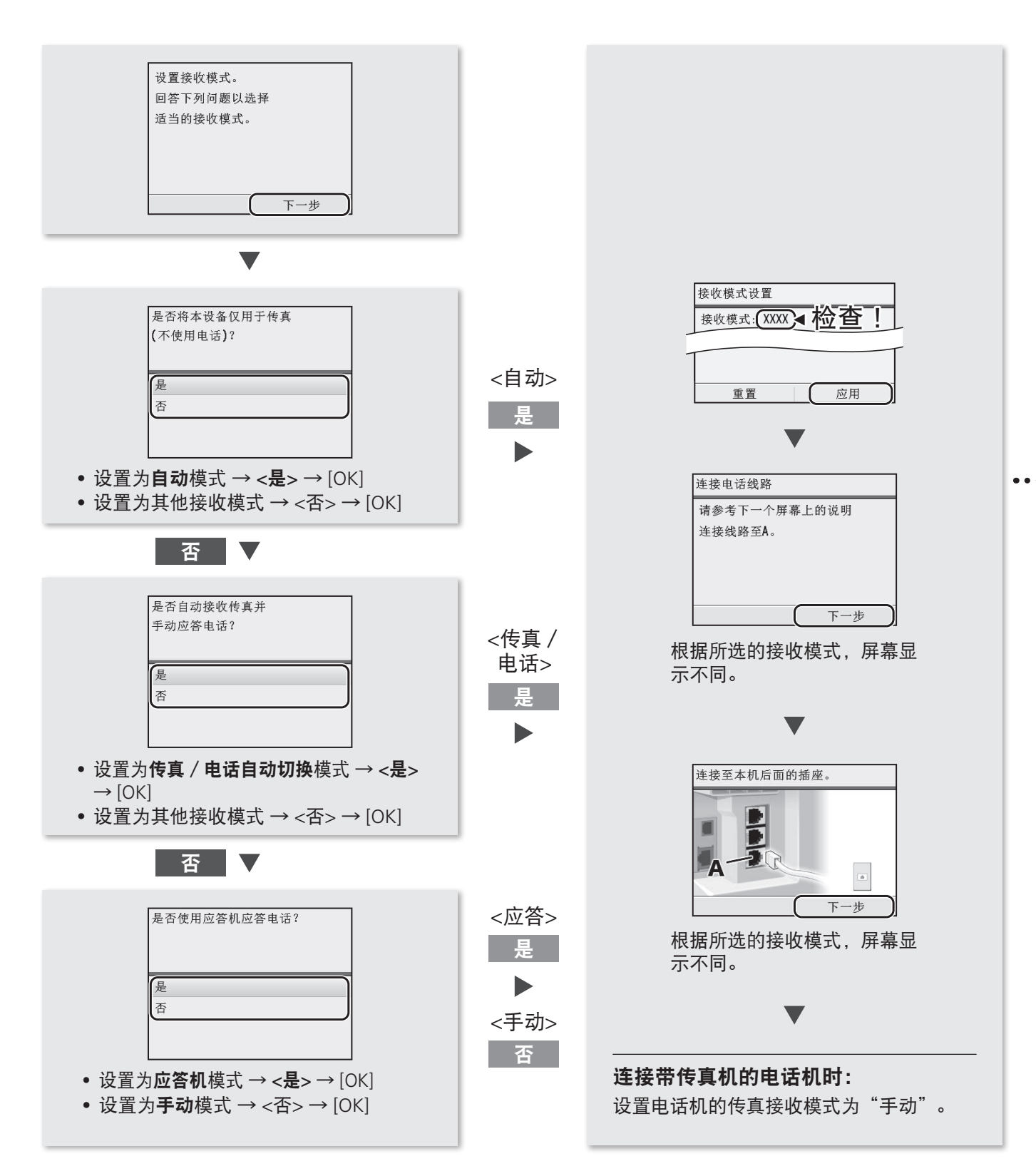

设置 3 连接电话线

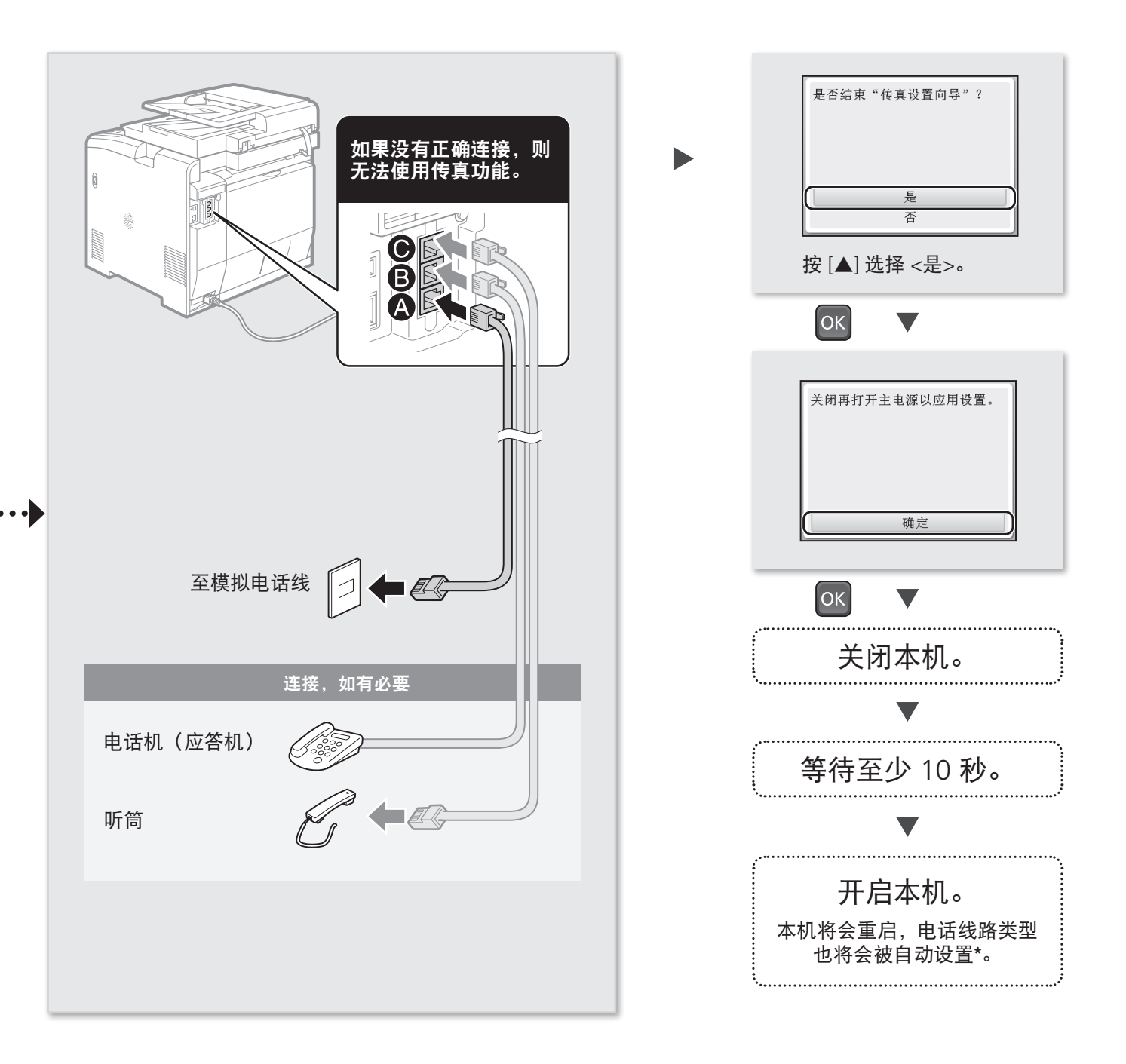

## \* 如果没有自动设置电话线路类型:

请参阅电子手册手动设置。

前言 )––( 安装本机 2

 $\frac{1}{2}$   $\left( \frac{2}{2} \right)$   $\left( \frac{3}{2} \right)$   $\left( \frac{3}{2} \right)$ 

请参阅电子手册中的"设置菜单列表" → "传真设置(仅适用于 MF8580Cdw / MF8550Cdn / MF8280Cw / MF8250Cn)" → "基本设置" → "选择线路类型"

连接到计算机并安装驱动程序

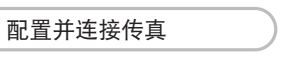

4

23

## <span id="page-23-0"></span>装入非 A4 尺寸的纸张

要装入非 A4 尺寸的纸张, 如 A5 或 B5, 请参阅"装入纸张" ([8](#page-7-0) 页) 和以下步骤装入纸张并指定纸张尺 寸和类型。

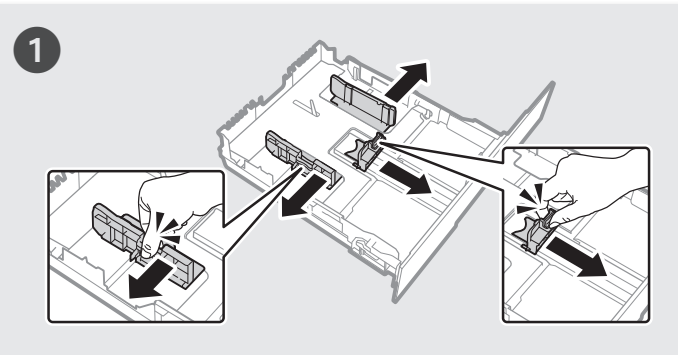

• 拉出纸盒。

• 拉开纸张导板,使其比实际纸张宽度略宽。

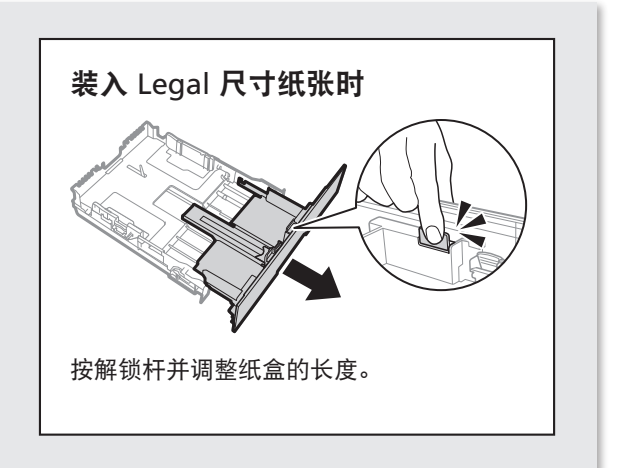

 $\blacktriangledown$ 

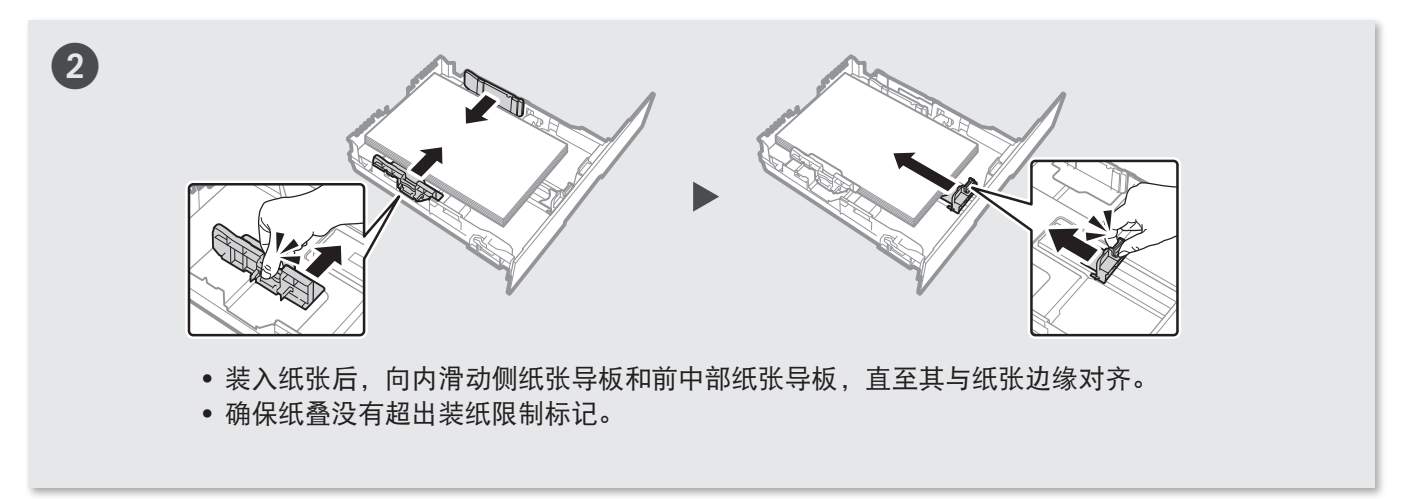

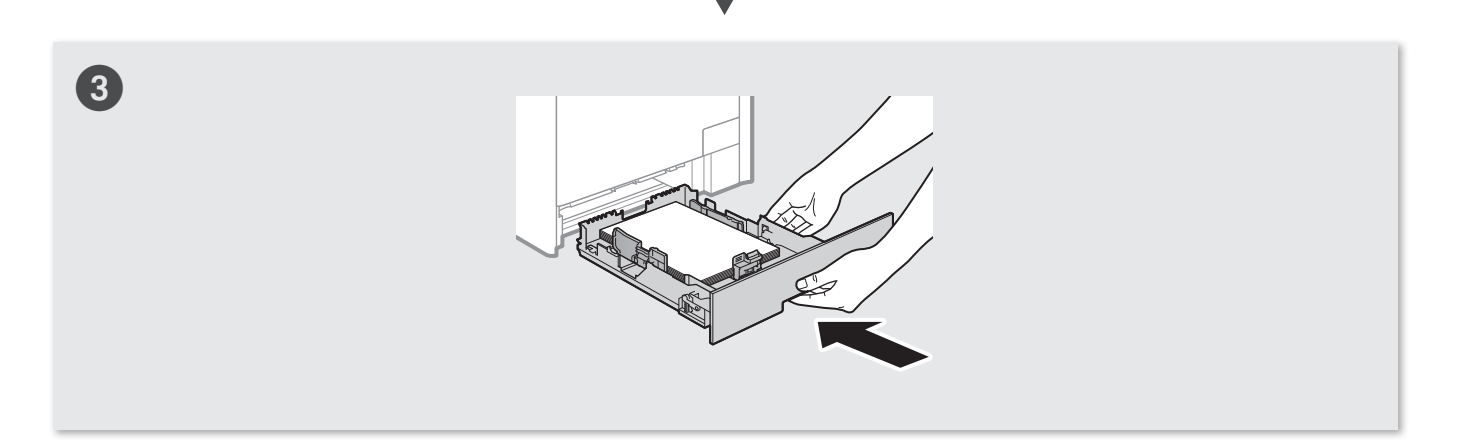

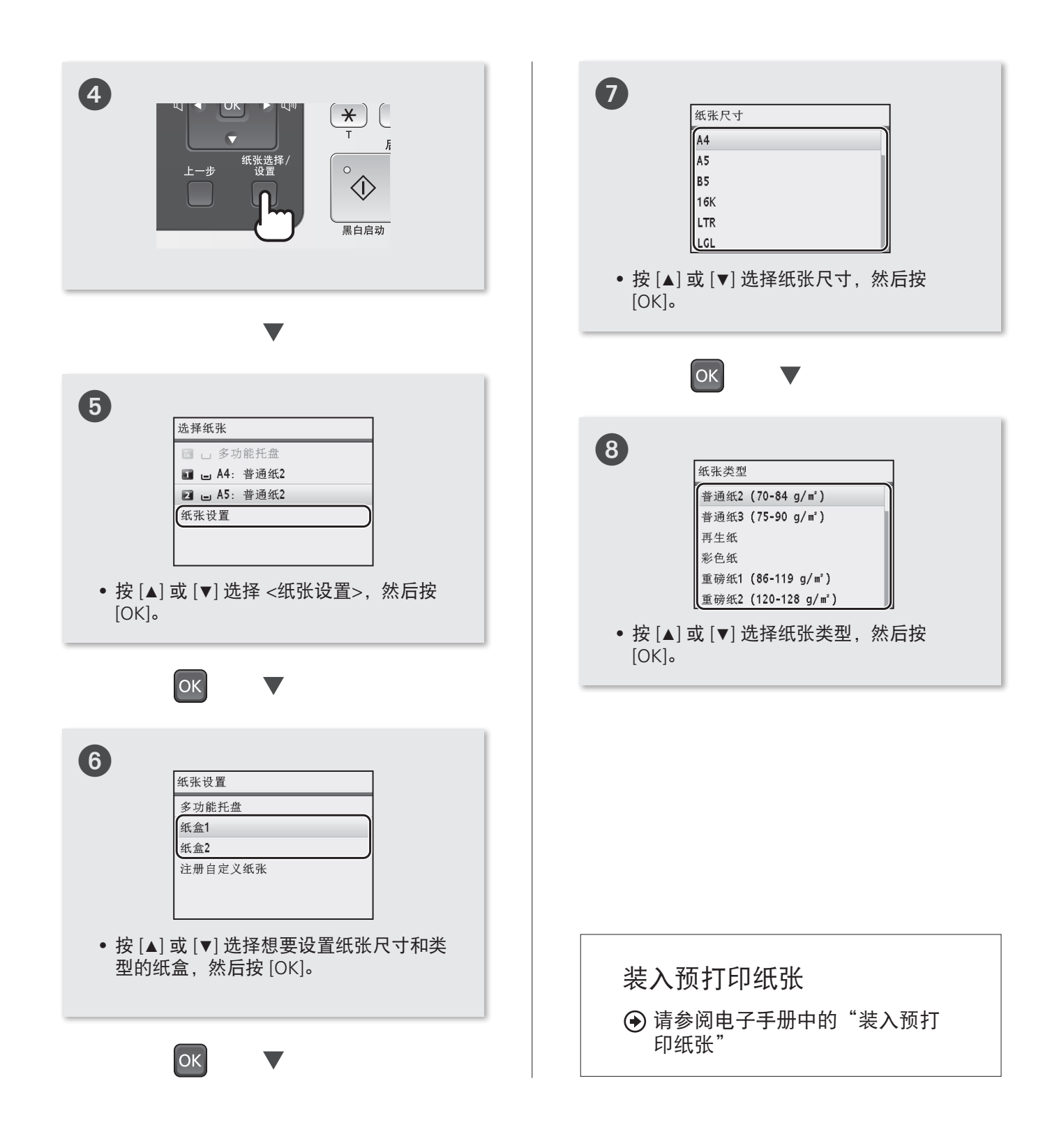

# 附录

# <span id="page-25-0"></span>执行色彩修正

建议执行色彩修正以获得最佳复印或打印结果。

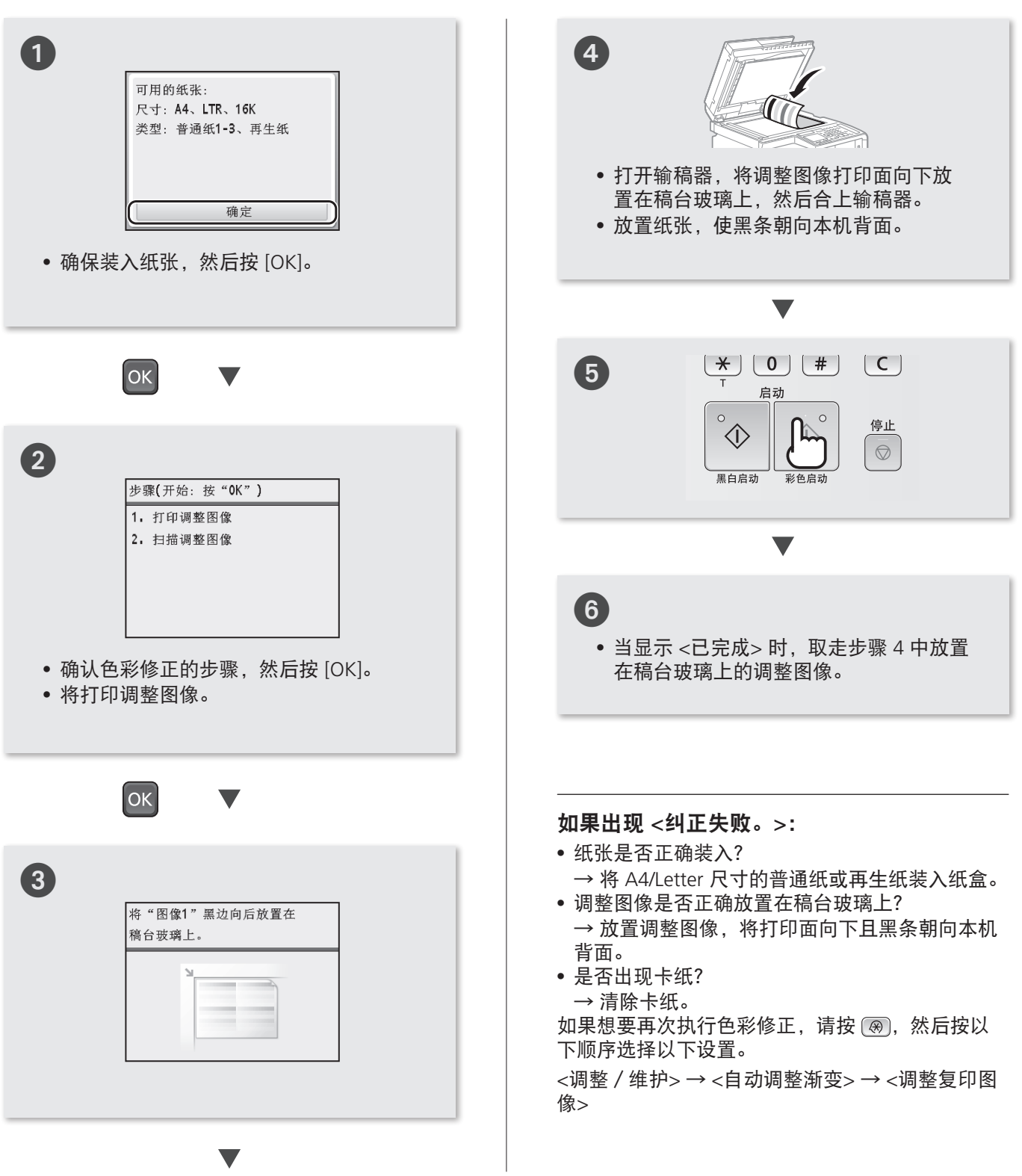

## 检查 IP 地址

可以检查本机的 IP 地址。配置或注册时, 如果需要输入 IP 地址时使用。

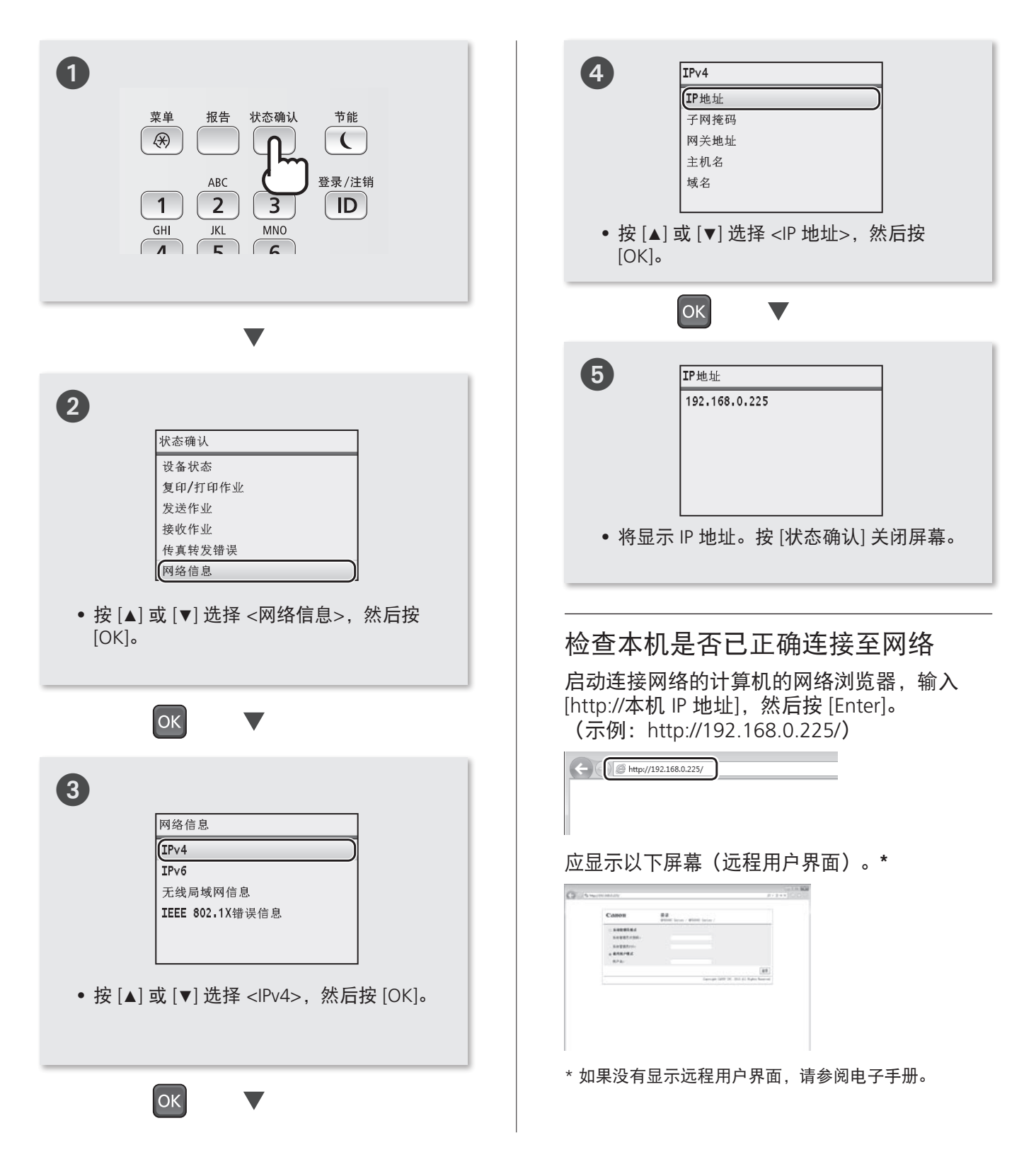

## 执行实用任务

在本机中可以使用各种功能。以下功能为可以经常使用的主要功能一览。

## 复印

### 放大/缩小复印件

可以将标准尺寸的文档放大或缩小 复印到标准尺寸的纸张上,或按百 分比指定复印倍率。

### 双面复印

可以将单面文档复印到纸张的双 面。

## 分套

可以按纸张顺序进行分套复印。

#### 缩小布局

可以缩小多个文档以将其复印到单 页上。

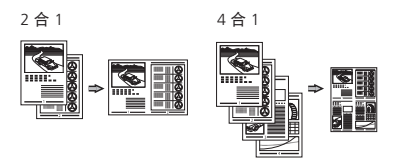

## 复印 ID 卡

可以将双面卡复印到纸张的单面。

### 纸张节约复印

可以从在操作面板上选择 [  $_$   $[$   $_$   $]$   $_$   $[$   $_$   $]$   $_$   $]$ 时显示的选项中选择所需复印设 置。

## 传真

## 直接从计算机发送文档(PC 传 真)

除了普通的发送和接收传真外,还 可以使用 PC 传真。

## 发送

可以使用地址簿指定接收方,从而 可以轻松快速地发送文档。 接收方搜索/收藏夹列表/编码拨 号/接收方群组/从发送历史记录 中指定/多路发送

## 接收

• 在内存中接收

可以将接收到的传真存储在内存 中,然后再打印它们。该功能可以 防止未经授权的人员无意中看到机 密文档。

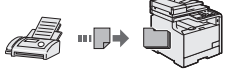

• 远程接收 如果连接了外接电话,在电话呼叫 时可以使用电话机的拨号按钮立刻 切换为传真接收模式。

## 打印

## 放大/缩小打印

双面打印

#### 缩小布局

可以缩小多个文档以将其打印到单 页上。

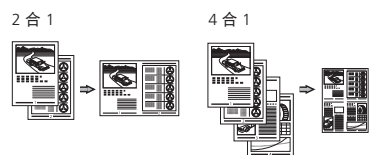

手册打印

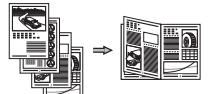

海报打印 水印打印 打印前显示预览 预览 选择"配置文件件"

## 扫描

使用本机的操作面板保存文档

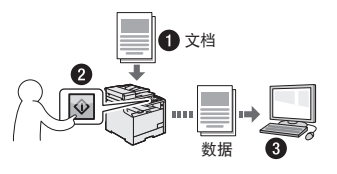

使用 [ ]/[ ] 进行扫描 通过将选择接收方和进行扫描设置 的步骤注册到操作面板上的按键可 以简化这些步骤。

### 从计算机进行操作保存文档

- 使用 MF Toolbox 进行扫描
- 从应用程序进行扫描

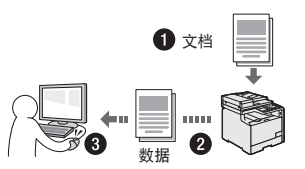

#### 保存在 USB 存储器中

可以将扫描的文档保存在连接至本 机的 USB 存储器中。

## 电邮扫描的文档

可以将扫描的文档发送到电子邮件 应用程序。

#### 将扫描的文档发送到文件服务器

可以将扫描的文档发送到文件服 务器。

## 网络设置

本机配备有网络接口,可以轻松 建立网络环境。如果使用的是 MF8580Cdw,则可以通过无线局 域网连接至网络。也可以从所有连 接本机的计算机打印文档、使用 PC 传真以及使用网络扫描。本机 可在办公室中用作共享机器,从而 提高工作效率。

## 远程用户界面

可以从网络上的计算机了解本机的 状况。可以通过网络访问本机并管 理作业或指定各种设置。

## 清除卡纸

如果显示以下屏幕,输稿器或本机内部发生卡纸。根据屏幕显示的步骤,清除 卡住的文档或卡纸。本手册只说明了发生卡纸的区域。有关步骤的详细信息, 请参阅电子手册。

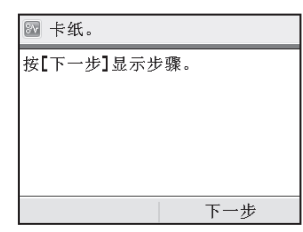

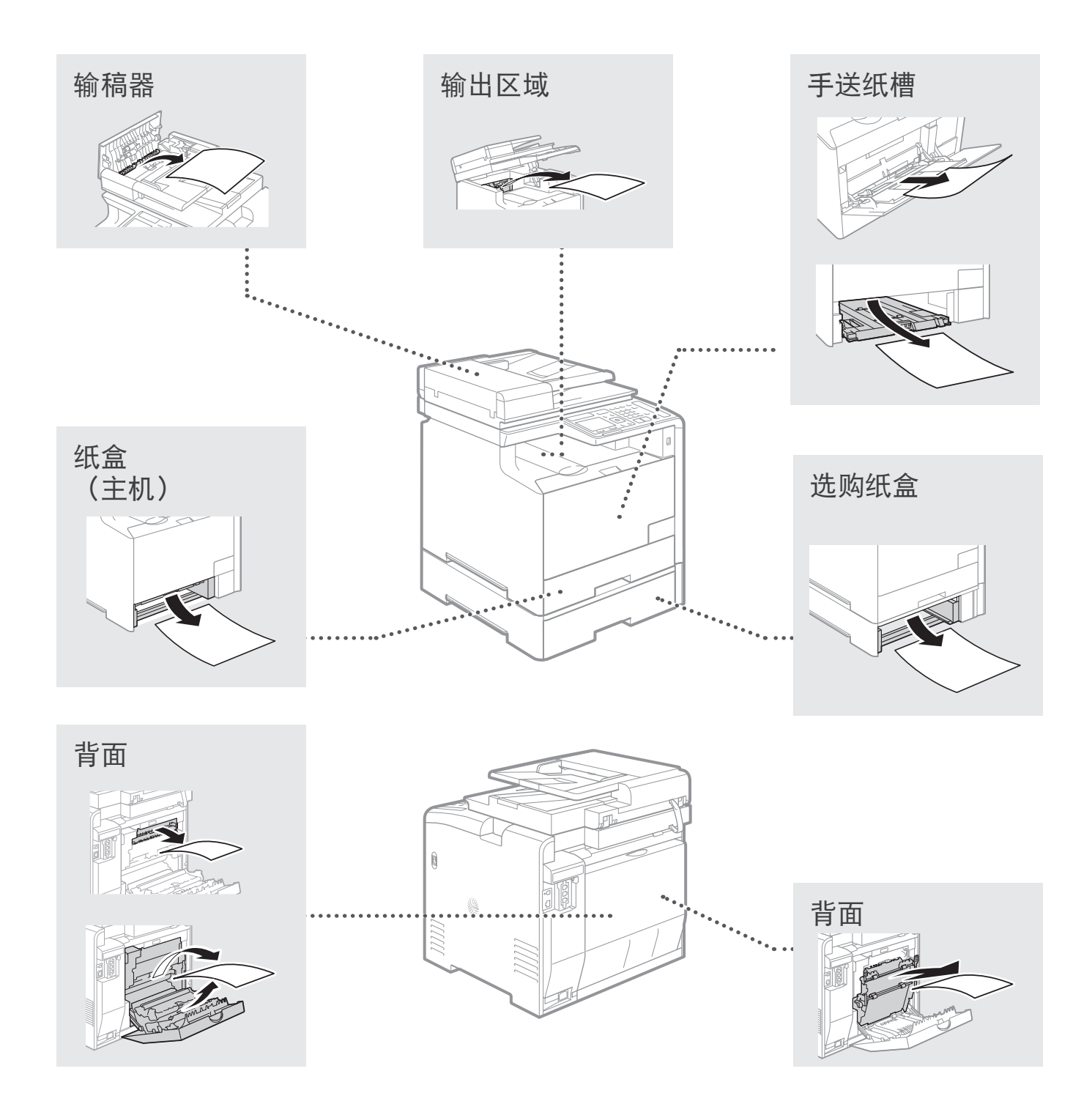

## 更换墨粉盒

墨粉盒为耗材。如果在作业运行的过程中墨粉即将耗尽或完全耗尽,则屏幕上会显示信息,或可能出现 以下问题。请相应采取适当的措施。

## 显示信息时

如果在作业运行的过程中墨粉即将耗尽,则屏幕上会显示信息。

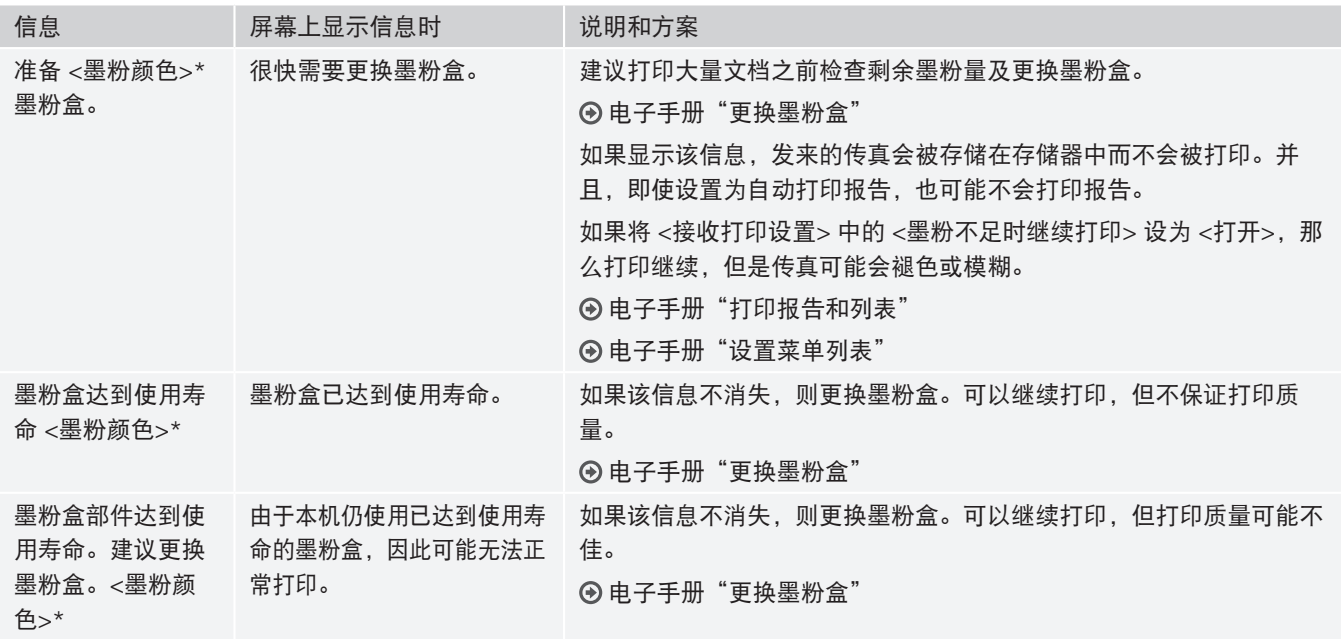

\* <墨粉颜色> 中将出现黑色、黄色、品红色或青色。

## 如果打印件质量差

如果打印件开始出现以下情况,则其中一个墨粉盒即将耗尽。即使未显示信息,也请更换即将耗尽的墨 粉盒。

出现白色条纹 いっきょう おんだん かいきん かいきょう おんじょう 沈度不均匀

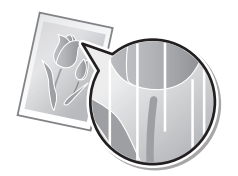

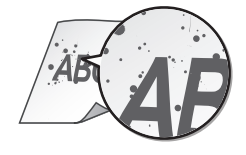

 $\angle$ *BC*  $ABC$ ABC

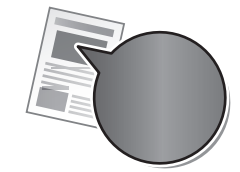

出现墨粉污迹和斑点 原稿的空白区域在打印件中 泛灰

 $'$ ABC **ABC** 

# 重要安全说明

## 本手册中使用的符号

#### ▲ 警告

表示有关操作的警告。如果没有正确执行相关操作,可能 会导致死亡或人身伤害。为安全使用本机,务必注意这些 警告提示。

## ▲ 注意

表示有关操作的注意事项。如果没有正确执行相关操作, 可能会导致人身伤害。为安全使用本机,务必注意这些注 意提示。

## 须知

表示操作方面的要求和限制事项。务必仔细阅读这些条目 以便正确操作本机,避免本机损坏或财产损失。

## 本手册中使用的按键和按钮

以下标记和按键名称为本手册中按下按键的表述方法的 示例。

• 操作面板按键: 按键图标 例如:  $\circledcirc$ 

- 显示:<指定接收方。>
- 计算机显示器上的按钮和项目:[参数选择]

## 本手册中使用的插图和显示画面

除特殊说明,本手册中使用的是 MF8580Cdw 的插图和 显示画面。

## 重要安全说明

操作本机之前,请仔细通读本手册和电子手册中的"重要 安全说明"。

此处说明旨在防止对用户或其他人员造成人身伤害或防止 对财产造成损失,请务必留意此处的说明和操作要求。 请注意,如果不遵守此处列出的指示或将本机用于非指定 目的以外的其他目的,或本机经过了非佳能授权维修人员 的修理或改装,用户将对造成的损失负全部责任。

## 安装

#### 警告

- 请勿将本机安装在明火,如酒精制品或油漆稀释剂附 近。如果这些物质接触到本机内部的电气部件可能会引 燃这些物质导致火灾或增加触电的风险。
- 请勿将项链和其他金属物体或盛装有液体的容器放在本 机上。如果外来异物接触到本机内部的电气部件,可能 会导致火灾或触电。 如果这些物体落入本机,立即关闭本机电源并联系当地

佳能经销商。

• 不要再任何医疗设备附近使用。本机释放的电磁波可能 会干扰医疗设备,进而可能会导致严重意外。

#### ▲ 注意

- 请勿将本机安装在以下位置。否则可能导致人身伤害、 火灾或触电。
	- 不稳定的位置
	- 易受到剧烈震动的位置
	- 会挡住通风口的位置 (距离墙壁、床、粗糙的毯子和 其他类似物体太近)
	- 潮湿或多尘的位置
	- 暴露于阳光或的位置或室外
	- ư 易受高温影响的位置
	- 靠近明火的位置
	- 诵风不畅的位置
- 尽管操作本机时会产生臭氧,但是不会对人体造成任何 影响。然而,如果要长时间使用本机,确保安装场所通 风流畅。
- 请勿将未经许可的电缆连接至本机。否则可能会导致火 灾或触电。
- 具有硬盘的设备在海拔3,000米左右或以上的高度可能 无法正常工作。

## 电源

#### 警告

- 请勿使用非本机提供的电源线,因为这可能导致火灾或 触电。
- 请勿改装或弯曲电源线或用力拉扯电源线。请勿在电源 线上放置重物。损坏电源线可能会导致火灾或触电。
- 请勿用沾湿的手插上或拔下电源线,否则可能导致触 电。
- 请勿为本机使用延长线或多脚插座。否则可能会导致火 灾或触电。
- 请勿缠绕电源线或将电源线打结,因为这可能导致火灾 或触电。
- 将电源插头完全插入交流电源插座。否则可能会引起火 灾或触电。
- •雷雨天气,请将电源插头完全从插座中拔出。否则可能 会导致火灾、触电或故障。

## 注意

- 仅使用与此处列出的电压要求相符的电源。否则可能会 导致火灾或触电。
- 请勿阻碍连接本机的电源插座,确保可以在紧急时轻易 的拔出电源线。

## 操作

## 警告

- 请勿拆卸或改装本机。因为本机内部有高温和高电压部 件,它们可能引起火灾或触电。
- 请勿让儿童接触或玩耍电源线、线缆、内部部件或电气 部件。否则可能会导致严重人身伤害。

## 重要安全说明

- 如果本机发出异常噪音、气味或烟雾或发生过热, 请 联系佳能授权经销商。继续使用,可能会导致火灾或 触电。
- 请勿在本机附近使用易燃喷雾剂。如果易燃物质接触到 本机内部的电气部件,则可能导致火灾或触电。

## 注意

- 为了安全, 如果长时间不使用本机, 请拔出电源线。
- 打开或关闭盖板时请小心,防止伤到手。
- 请让手和衣物远离输出区域的辊。如果被辊夹到手或衣 物,可能会导致人身伤害。
- 使用时或使用刚刚结束时,本机内部和输出槽非常热。 避免接触这些区域,防止灼伤。同时,打印的纸张刚刚 输出时可能也非常热,因此操作时请小心。否则可能会 导致灼伤。
- 激光束会对人体产生危害。激光束被封盖限制在激光扫 描仪装置内,因此在本机的正常操作中,不会有激光束 逸出的危险。请阅读以下注释和说明以确保安全。
	- 切勿打开本手册中未指示的盖板。
	- 请勿撕下贴在激光扫描仪装置封盖上的"注意"标 签。

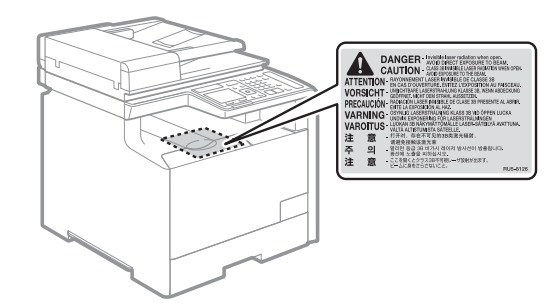

- 如果激光束溢出并进入眼睛, 激光束的照射可能损伤 眼睛。

## 维护和检查

#### 警告

- 清洁前, 请关闭本机并从插座上拔下电源线。否则可能 会导致火灾或触电。
- 定期将电源插头从插座上拔下并使用干布清洁插头的插 脚根部和插座附近,清除上面的灰尘和污垢。如果潮 湿,积尘可能会导致短路或火灾。
- 使用潮湿并充分拧干的布清洁本机。仅用水将布蘸湿。 请勿使用酒精、苯、油漆稀释剂或其他易燃物质。如果 易燃物质接触到本机内部的电气部件,则可能导致火灾 或触电。
- 定期检查电源线和插座是否损坏。检查本机是否有生 锈、凹痕、划痕、裂口或发生过热。使用维护不当的设 备可能会导致火灾或触电。

## 耗材

#### 警告

- 请勿将用过的墨粉盒丢入明火。这可能引燃墨粉,导致 灼伤或火灾。
- 如果墨粉意外洒出或散落,请小心使用软湿布将墨粉擦 拭干净,以免吸入。切勿使用真空吸尘器来清理洒出的 墨粉,否则,可能会造成真空吸尘器故障,或因为释放 静电而导致粉尘爆炸。

### 注意

- 请将墨粉盒和其他耗材放置在儿童无法触及的地方。如 果误吞墨粉,请立即就医或联系有毒物质控制中心。
- 请勿试图拆卸墨粉盒。否则墨粉可能会飞散而进入眼睛 或口中。如果墨粉进入了眼睛或口中,请立即用冷水冲 洗并立即就医。
- 如果墨粉从墨粉盒漏出,请注意不要吸入墨粉,也勿让 它直接接触皮肤。如果墨粉接触皮肤,请用肥皂清洗。 如果吸入了墨粉,或者皮肤感到不适,请立即就医或联 系有毒物质控制中心。

## 其他

### ▲ 警告

• 如果您正在使用心脏起搏器: 本机会产生低能磁场。如果您使用本机时感觉到任何不 舒服,请立即离开本机并就医。

## 法律声明

## 型号名称

MF8580Cdw (F164802) MF8550Cdn (F164802)

## 激光安全性信息

激光辐射对人体有害。因此,本设备内部的激光辐射完全 被密封在保护罩和外部盖板之内。用户在正常操作产品的 过程中,本机不会泄漏辐射。

本机根据 IEC 60825-1: 2007,EN60825-1: 2007 分类为 1 类激光产品。

## 本机中的有毒和有害物质

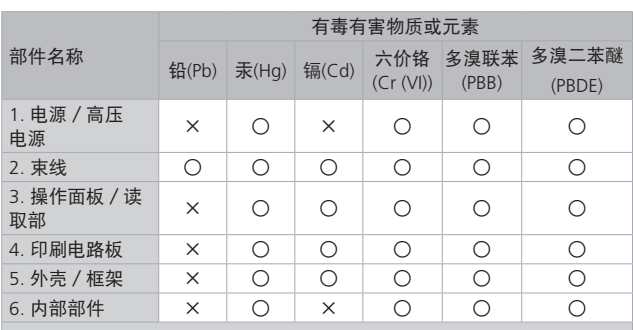

○:表示该有毒有害物质在该部件所有均质材料中的含量均在 SJ/T11363- 2006 规定的限量要求以下。

×:表示该有毒有害物质至少在该部件的某一均质材料中的含量超出 SJ/ T11363-2006 规定的限量要求。

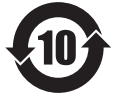

本标志适用于在中华人民共和国销售的电子 信息产品、标志中央的数字代表产品的环保 使用期限。

中华人民共和国 电子信息产品污染控制标志

## 220 至 240 V 型号

在本机的激光扫描组件上贴有下列标签。

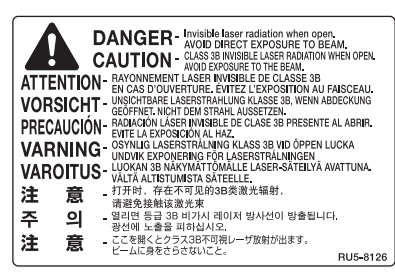

本机已根据IEC 60825-1: 2007,EN60825-1: 2007 进行分 类,并符合以下类别: CLASS 1 LASER PRODUCT LASER KLASSE 1 APPAREIL À LASER DE CLASSE 1 APPARECCHIO LASER DI CLASSE 1 PRODUCTO LÁSER DE CLASE 1 APARELHO A LASER DE CLASSE 1 LUOKAN 1 LASER-TUOTE LASERPRODUKT KLASS 1

## ▲ 注意

使用非本机手册中指定的控制、调节或操作步骤可能会造 成有害的辐射暴露。

## 使用本产品和使用图像的法律限制

用本产品对某些文档进行扫描、打印或以其他方式复制 以及使用以本产品扫描、打印或其他方式复制的此类图像 有可能为法律所禁止,并且可能会导致刑事和/或民事责 任。以下为这些文档的非完全清单。此清单仅供参考。如 果您不清楚用本产品对某些特定文档进行扫描、打印或以 其他方式复制的合法性,和/或不清楚使用扫描、打印或

以其他方式复制图像的合法性,应事先咨询您的法律顾问 以获得指导。

- 纸币
- 旅行支票
- 汇票
- 粮票
- 存款单
- 护照
- 邮票 (盖销或未盖销)
- 移民证件
- 标识徽章或证章
- ư 印花税票(盖销或未盖销)
- 兵役证或征兵证件
- 债券或其他债务凭证
- 政府机构发行的支票或票据
- 股票
- 机动车执照和产权证
- 受版权保护的作品 / 艺术作品 (未经版权所有者许可的 情况下)

为确保本机的各手册中无错误和疏漏之处,我们已做了很 大的努力。然而,由于我们在不断地改进产品,如果您需 要一份准确的规格说明,请与佳能联系。

## 为完全避免电能消耗

即使只把电源插头插入交流电源插座,也会消耗微量的电 能。为完全避免电能消耗,请从交流电源插座中拔出电 源插头。

## 关于佳能(中国)的环保回收体制

佳能(中国)实施废弃产品的回收再利用体制,您可以将 废弃的复印机、传真机、打印机和耗材等产品通过佳能的 认定销售或服务店转送至佳能公司进行回收。我们将对回 收后的废弃产品按照中国的法律法规相关规定,通过佳能 认定的政府环保机构指定的具备环境保护资质的处理企业 进行正确的回收、再利用处理,确保节约资源,降低环 境污染。

敬请联系佳能(中国)热线服务中心 4006-222666 垂询 废弃产品的回收事宜。

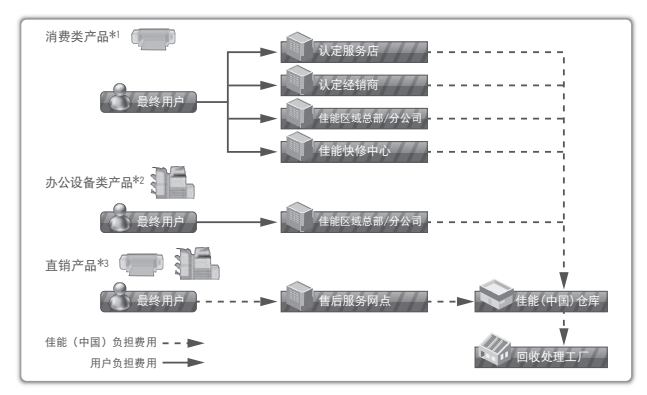

- \*1 无需维修服务人员上门服务的产品
- \*2 需维修服务人员上门服务,但不属于佳能直销的产品
- \*3 需维修服务人员上门服务,且属于佳能直销的产品

## 重要安全说明

## 关于运行声响的提示

根据本机使用环境、动作模式的不同对本机运行时产生的 声响的感觉有所不同。如果您介意本机运行时产生的声 响,建议您将本机安装在相对独立的空间;或者避免安装 本机在您的工作区域。

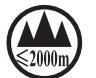

("仅适用于海拔 2000m 及以下地区安全使 用"),为根据 GB4943.1-2011 进行的标注。

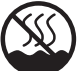

("仅适用于非热带气候条件下安全使用), 为根据 GB4943.1-2011 进行的标注。

根据型号不同,部分产品上没有上述标志。

#### 免责声明

本文档中的信息如有变更,恕不另行通知。

对于本资料,除了本手册中提供的担保以外,佳能公 司不作任何类型的明示或暗示担保,其中包括但不限 于适销性担保、对某种特定用途的适合性担保或不侵 权担保。 对于因使用本资料而引起的各种性质的任何 直接、偶发或继发损害、损失或费用,佳能公司概不 负责。

#### 商标

Canon、Canon 徽标和 imageCLASS 是佳能公司在美 国的注册商标,也是佳能公司在其他国家/地区的商 标或注册商标。

Microsoft、Windows、Windows Vista 和 Windows Server 是 Microsoft Corporation 在美国和/或其他国 家/地区的商标或注册商标。

本产品包含 Monotype Imaging, Inc.许可的"通用字 体缩放技术"(UFST®)。UFST® 是 Monotype Imaging, Inc.在美国专利和商标局注册的商标,并且可能已在某 些管辖范围注册。

UFST: Copyright ©1989 - 1996, 1997, 2003, 2004, 2008, all rights reserved, by Monotype Imaging Inc. 所有其它产品和品牌名称均为其各自所有者的注册商 标、商标或服务标志。

## 版权

Copyright CANON INC. 2014 未经佳能公司事先书面许可,严禁以任何形式或手段 (包括电子、机械、磁性、光学、化学、人工等形式或 手段) 对本出版物的任何部分进行复制、传送、转录、 保存在检索系统或翻译成其他语言或计算机语言。

# <span id="page-34-0"></span>输入文本

设置或初始配置时,可能需要输入字母和数字。使用 [▲]、[▼]、[◀]、[▶]数字键、[<del>¥</del>]、[#] 和 [OK] 输入文 本。

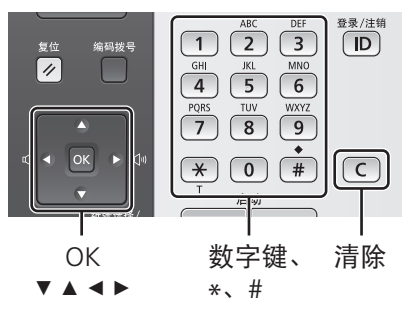

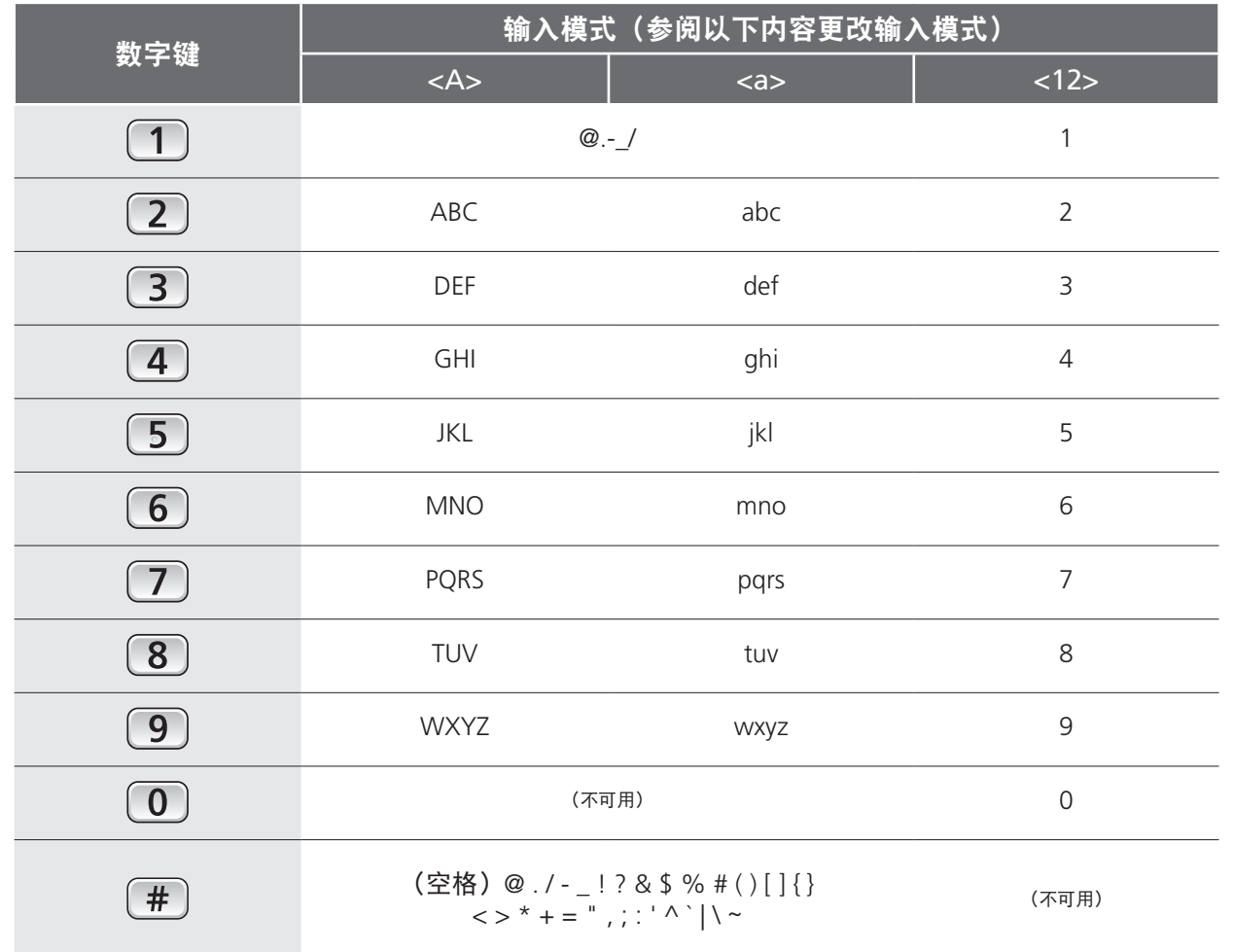

## 更改输入模式

本机支持三种输入模式:<A> 大写输入、<a> 小写输入和 <12> 数字输入。按 <A/a/12> 或 可切换输入模式。

## 移动光标

按 [◀] 或 [▶] 移动光标。

## 输入空格

将光标移到文本的末尾,然后按 [▶]。

删除文字 按 (C) 删除文字。 按住 C 删除所有文字。

# Canon

## 原产地:中国

进口商:佳能(中国)有限公司 地址:100005 北京市东城区金宝街89号金宝大厦15层

### 佳能(中国)有限公司北京分公司

地址:北京市东城区北三环东路36号环球贸易中心A栋15层 电话:(010)85139955 邮政编码:100013

#### 佳能(中国)有限公司上海分公司

地址:上海市黄浦区南昌路45号城汇大厦10层 电话: (021)23082600 邮政编码: 200020

## 佳能(中国)有限公司广州分公司

地址:广州市天河区天河路385号太古汇一座4层 电话: (020)38133388 邮政编码: 510620

#### 佳能(中国)有限公司成都分公司

地址:成都市锦江区顺城大街8号中环广场1座13楼 电话: (028)86203909 邮政编码: 610016

修订日期:2014.10

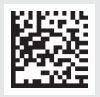